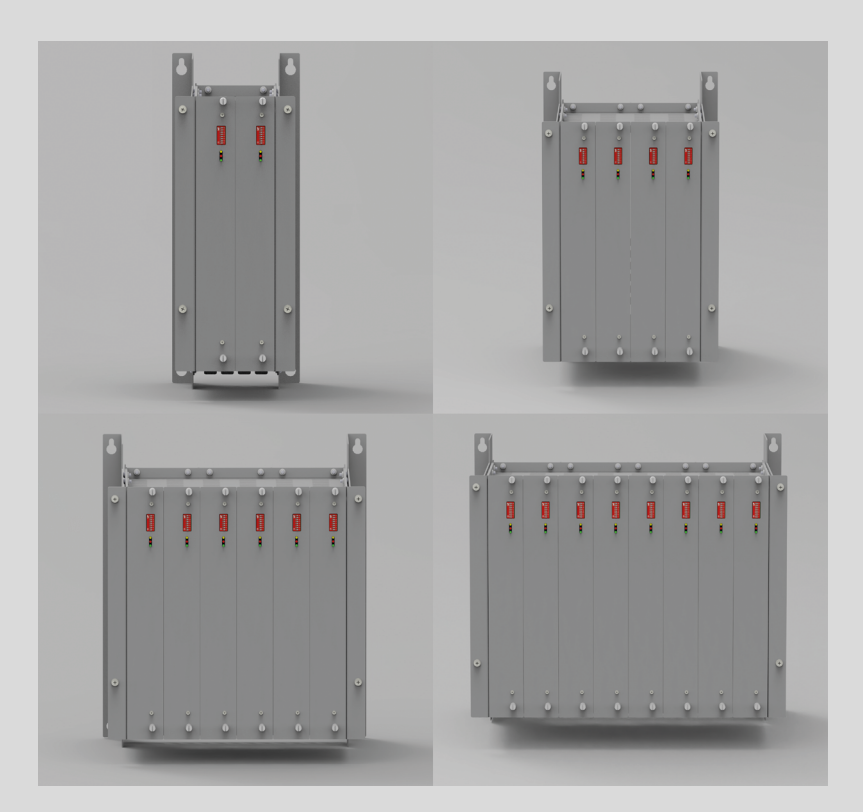

# profiTEMP+ SYSTEM Integrierbarer Heißkanalregler

Inbetriebnahme- und Servicehandbuch

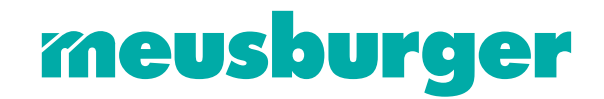

# **70**

# INHALT

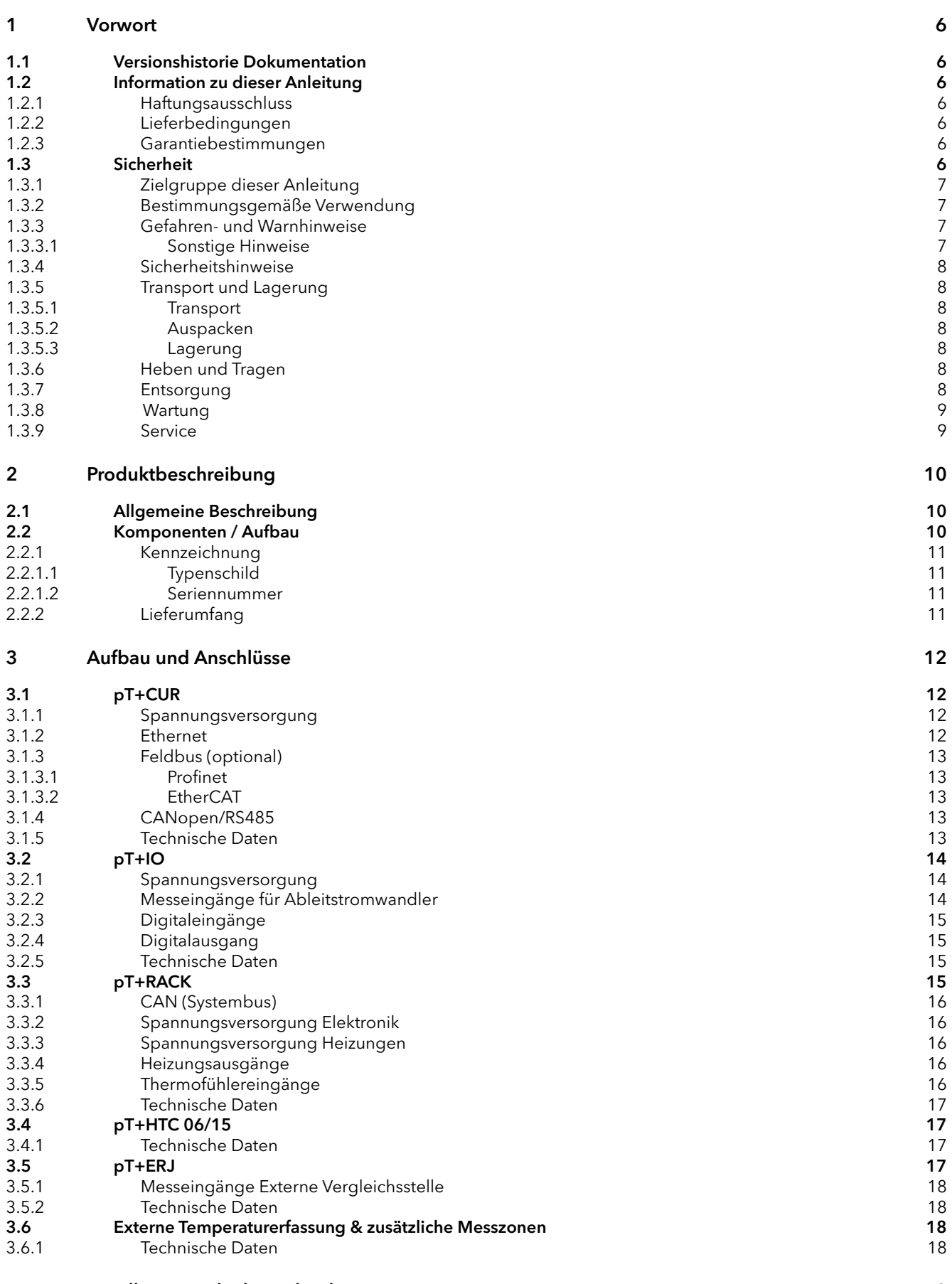

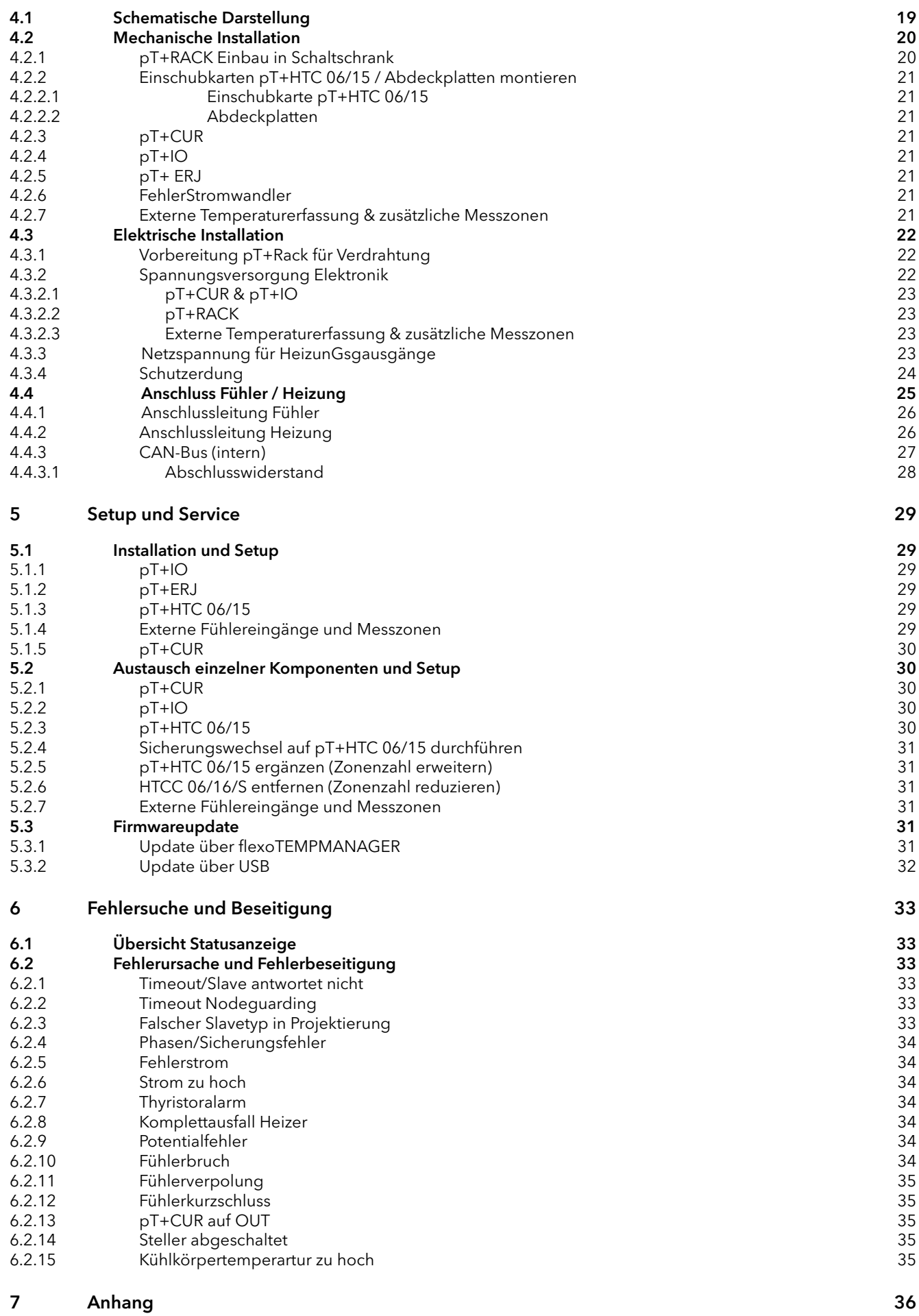

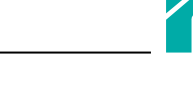

- 7.1 [Adressierung der Komponenten mit CAN-Schnittstelle](#page-35-0) 36 7.1 Adressierung der Komponenten mit CAN-Schnittstelle († 1852)<br>17.2 Zubehör – Subehör († 1875)<br>17.3 [Konformitätserklärung](#page-36-0) († 1875)
- 7.2 [Zubehör](#page-36-0) 37
- 

<span id="page-5-0"></span>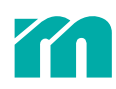

# **VORWORT**

# 1.1 VERSIONSHISTORIE DOKUMENTATION

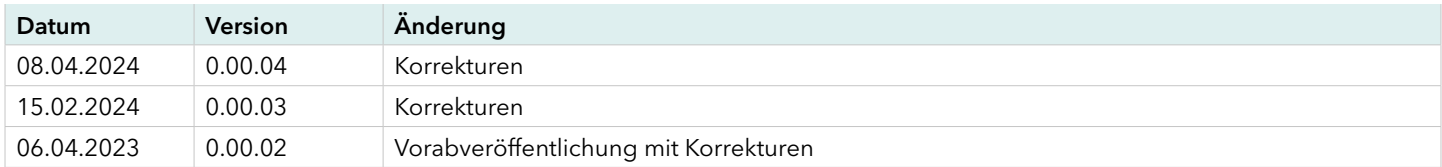

# 1.2 INFORMATION ZU DIESER ANLEITUNG

Diese technische Information ist vor allem für den Konstrukteur, Projekteur und Geräteentwickler bestimmt. Sie gibt keine Auskunft über Liefermöglichkeiten. Änderungen, Auslassungen und Irrtümer vorbehalten. Abbildungen ähnlich.

# 1.2.1 HAFTUNGSAUSSCHLUSS

Diese Anleitung wurde sorgfältig erarbeitet und überprüft. Die Beachtung des Bedienhandbuchs ist Grundvoraussetzung für den sicheren Betrieb des Geräts und für die Erreichung der angegebenen Produkteigenschaften und Leistungsmerkmale. Für Personen-, Sach- oder Vermögensschäden, die durch Nichtbeachtung des Bedienhandbuchs entstehen, übernimmt Meusburger Georg GmbH & Co KG keine Haftung. Die Sachmängelhaftung ist in solchen Fällen ausgeschlossen.

Dieses Gerät ist von uns sicher konzipiert und gebaut worden und hat das Werk in sicherheitstechnisch einwandfreiem Zustand verlassen. Um diesen Zustand zu erhalten und einen gefahrlosen Betrieb sicherzustellen, muss der Anwender die Hinweise und Warnvermerke beachten, die in diesem Bedienhandbuch (ä *[1.3.4 Sicherheitshinweise](#page-7-1)*) enthalten sind.

Da die Einhaltung der Sicherheitsvorschriften außerhalb unseres Einflussbereichs liegt, kann keine Haftung für Schäden übernommen werden, die aus Nichtbeachtung einer oder mehrerer dieser Vorschriften entstehen. Die Aufzählung von Sicherheitsvorschriften kann nicht umfassend sein. Das Nichterwähnen einer dieser Vorschriften bedeutet nicht, dass diese keine Gültigkeit haben.

Inbetriebnahme, Wartungs- und Instandhaltungsarbeiten dürfen nur von Personen durchgeführt werden, die im Sinne der Bestimmungen (VDE-Vorschriften, Gerätsicherheitsgesetz, Unfallverhütungsvorschriften der Berufsgenossenschaften etc.) als Fachleute anerkannt sind.

Meusburger Georg GmbH & Co KG behält sich das Recht vor, ohne vorherige Ankündigung Änderungen an dieser Anleitung oder dem darin beschriebenen Produkt vorzunehmen, wenn diese der Verbesserung des Produktes und/oder dem technischen Fortschritt dienen.

Für Verbesserungsvorschläge, die dazu beitragen, unsere Geräte in Zukunft noch leistungsfähigere Produkte werden zu lassen, sind wir dankbar.

# 1.2.2 LIEFERBEDINGUNGEN

Es gelten die allgemeinen Verkaufs- und Leistungsbedingungen der Firma Meusburger Georg GmbH & Co KG.

# 1.2.3 GARANTIEBESTIMMUNGEN

Dieses Produkt unterliegt den gesetzlichen Gewährleistungsfristen für Fehler oder Mängel in der Herstellung.

Falls eine Fehlfunktion bedingt durch die Herstellung auftritt, repariert oder ersetzt der Hersteller/Lieferant das fehlerhafte Produkt nach eigenem Ermessen.

Folgende Reparaturen fallen nicht in die Garantie und sind kostenpflichtig:

- » Fehlfunktionen nach Ablauf der gesetzlichen Fristen
- » Fehlfunktionen bedingt durch Fehlbedienung und/oder Fehlparametrierung des Anwenders (wenn das Gerät nicht wie im Inbetriebnahme- und Servicehandbuch beschrieben betrieben wird)
- » Fehlfunktionen bedingt durch andere Geräte
- » Änderungen oder Beschädigungen am Gerät, die nicht vom Hersteller/Lieferanten stammen

Wenn Sie Leistungen im Rahmen dieser Garantie in Anspruch nehmen möchten, wenden Sie sich an den Hersteller/Lieferanten.

# 1.3 SICHERHEIT

Diese Bedienungsanleitung enthält Hinweise, die Sie zu Ihrer persönlichen Sicherheit sowie zur Vermeidung von Sachschäden bei der Arbeit mit dem Meusburger Produkt beachten müssen.

<span id="page-6-0"></span>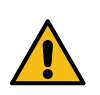

# **GEFAHR**

Alle Hinweise in diesem Handbuch sind vollständig zu lesen und zu befolgen.

### 1.3.1 ZIELGRUPPE DIESER ANLEITUNG

Die vorliegende Bedienungsanleitung enthält die notwendigen Informationen für den bestimmungsgemäßen Gebrauch des beschriebenen Produkts. Sie wendet sich an Fachpersonal aus Konstruktion, Projektierung, Service und Inbetriebnahme. Zum richtigen Verständnis und zur fehlerfreien Umsetzung der technischen Beschreibungen, Bedieninformationen und insbesondere Gefahrenund Warnhinweise werden umfassende Kenntnisse in der Automatisierungstechnik vorausgesetzt.

# <span id="page-6-1"></span>1.3.2 BESTIMMUNGSGEMÄSSE VERWENDUNG

profiTEMP+ SYSTEM ist ausschließlich für die temperaturabhängige Regelung von elektrischen Heizungen bestimmt. Es ist ausschließlich für den Einbau in einem Schaltschrank vorgesehen, der nur mit Werkzeug oder Schlüssel vom Fachpersonal geöffnet werden darf. Der Schaltschrank ist so aufzubauen, dass der Schutz gegen elektrischen Schlag und Brandschutz nach UL 61010 und CSA C22.2 No. 61010 gewährleistet ist.

Die Projektierung und Inbetriebnahme hat mit dem Meusburger eigenem Projektierungs- und Konfigurationstool flexotempMA-NAGER zu erfolgen. Für die Parametrierung von Kunden gewünschter Funktionen ist der Errichter des Systems verantwortlich. Das System bietet umfangreiche Fehlermeldungen und Sicherheitsfunktionen, welche vom Errichter des Systems in Eigenverantwortung eingesetzt werden können und müssen. Die Bedienung erfolgt über PC mit installierter Meusburger Georg GmbH & Co KG eigener PC-Software (Projektierungs- und Konfigurationstool flexotempMANAGER oder Bediensoftware TEMPSoft2) bzw. via Busanbindung an die Maschinensteuerung.

Zudem zählt der Einsatz von Ersatzteilen Dritter und die Anwendung nichtbeschriebener Wartungstätigkeiten nicht zur bestimmungsgemäßen Verwendung.

Andere Verwendungen als die oben aufgeführten gelten als bestimmungswidrig und schliessen die Haftung des Herstellers/Lieferanten für daraus bedingte Personen-, Sach- und Folgeschäden aus.

#### 1.3.3 GEFAHREN- UND WARNHINWEISE

Bitte schenken Sie den zusätzlichen Hinweisen, die wir in dieser Bedienungsanleitung durch Symbole gekennzeichnet haben, besondere Aufmerksamkeit. Einige dieser Hinweise machen auf Gefahren aufmerksam, andere dienen mehr der Orientierung für den Leser.

In diesem Inbetriebnahme- und Servicehandbuch werden folgende sicherheitsrelevante und informative Symbole und Konventionen verwendet:

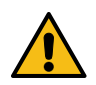

#### **GEFAHR**

Der Hinweis mit GEFAHR verweist auf eine unmittelbar gefährliche Situation, die bei Missachtung des Hinweises unabwendbar zu einem schweren oder tödlichen Unfall führen wird.

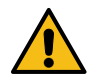

#### WARNUNG

Der Hinweis WARNUNG verweist auf eine eventuell gefährliche Situation, die bei Missachtung des Hinweises möglicherweise zu einem schweren oder tödlichen Unfall oder zu Beschädigungen an diesem Gerät oder anderen Geräten führen kann.

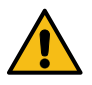

#### **VORSICHT**

Der Hinweis VORSICHT verweist auf eine eventuell gefährliche Situation, die bei Missachtung des Hinweises möglicherweise zu einem Unfall oder zu Beschädigungen an diesem Gerät oder anderen Geräten führen kann.

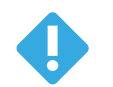

#### **HINWEIS**

Ein HINWEIS verweist auf eine möglicherweise gefährliche Situation, die bei Missachtung des Hinweises möglicherweise zu Beschädigungen an diesem Gerät oder anderen Geräten führen kann.

#### 1.3.3.1 SONSTIGE HINWEISE

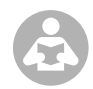

#### **VERWEIS**

Ein VERWEIS macht auf zusätzliche Informationen aufmerksam, die die Anwendung des beschriebenen Produkts betreffen. Es kann sich auch um einen Querverweis auf Informationen handeln, die an anderer Stelle (z. B. in anderen Handbüchern) zu finden sind.

<span id="page-7-0"></span>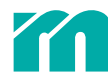

# 1.3.4 SICHERHEITSHINWEISE

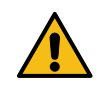

# <span id="page-7-1"></span>**GEFAHR**

Bitte beachten Sie unbedingt nachstehende Sicherheitshinweise zum Schutz gegen elektrischen Schlag, Verletzungsund Brandrisiken. Bei Inbetriebnahme sind örtliche Sicherheitsbestimmungen sowie Sicherheitshinweise einzuhalten.

Alle Personen, die mit der Aufstellung/Inbetriebnahme/Bedienung/Wartung/Instandhaltung dieses Gerätes zu tun haben, müssen » entsprechend qualifiziert sein

» dieses Inbetriebnahme- und Servicehandbuch genau beachten

» das Inbetriebnahme- und Servicehandbuch als Teil des Produkts betrachten

» das Inbetriebnahme- und Servicehandbuch während der Lebensdauer des Produkts behalten

» das Inbetriebnahme- und Servicehandbuch an jeden nachfolgenden Besitzer oder Benutzer des Produkts weitergeben

» sicher stellen, dass gegebenenfalls jede erhaltene Ergänzung in das Inbetriebnahme- und Servicehandbuch einzufügen ist.

Bitte beachten Sie unbedingt nachstehende Sicherheitshinweise zum Schutz gegen elektrischen Schlag, Verletzungs- und Brandrisiken.

Vor Inbetriebnahme sind örtliche Sicherheitsbestimmungen, sowie Sicherheitshinweise einzuhalten.

Verpackungsmaterial nicht achtlos liegen lassen, Plastikfolie/Styroporteile etc. könnten Personen gefährlich werden.

Das Gerät ist wie im Kapitel ä *[4 Installation und Inbetriebnahme](#page-18-1)* zu montieren. Gerät vor Feuchtigkeit schützen. Nicht in Bereichen mit hoher Luftfeuchtigkeit benutzen.

Prüfen Sie, ob die auf dem Typenschild aufgeführte Spannung mit der Netzspannung vor Ort identisch ist.

Vergewissern Sie sich, dass das z.B. angeschlossene Spritzgusswerkzeug mit dem Schutzleiter verbunden ist.

Stellen Sie keine Behälter auf das Gerät, die mit Flüssigkeiten gefüllt sind, andernfalls kann eine gefährliche Situation entstehen.

Um alle Komponenten sind die Abstände für Zu- und Abluft gemäß den Angaben in den technischen Daten einzuhalten. Keine Gegenstände in die Lüfter hineinstecken.

#### 1.3.5 TRANSPORT UND LAGERUNG

#### 1.3.5.1 TRANSPORT

Das profiTEMP+ SYSTEM (alle Einzelkomponenten zusammen) wird in einem stabilen Karton stoßsicher verpackt geliefert. Dieses gewährleistet im Normalfall ausreichenden Schutz.

#### 1.3.5.2 AUSPACKEN

Überprüfen Sie die Verpackung und dann das profiTEMP+ SYSTEM auf erkennbare Transportschäden. Sind Schäden zu erkennen, so setzen Sie sich bitte mit dem Transportunternehmen in Verbindung.

#### 1.3.5.3 LAGERUNG

Wird das ausgepackte profiTEMP+ SYSTEM nicht sofort in Betrieb genommen, muss er vor Schmutz und Feuchtigkeit geschützt gelagert werden. Es gelten die in den Technischen Daen festgehaltenen Bedingungen.

#### 1.3.6 HEBEN UND TRAGEN

Ein komplett aufgebautes profiTEMP+ SYSTEM wiegt unter Umständen mehr als 18 kg. Aus diesem Grund wird das profiTEMP+ SYSTEM in Einzelkomponenten geliefert. Diese sind einzeln zu transportieren. Beim Aufbau des Systems ist darauf zu achten, dass zunächst das pT+Rack entsprechend Kapitel ä *[3 Aufbau und Anschlüsse](#page-11-1)* montiert wird. Danach kann es mit den Einzelkomponenten bestückt werden. Ein komplett aufgebautes Rack ist vor dem Transport in Einzelkomponenten zu demontieren.

#### 1.3.7 ENTSORGUNG

Meusburger Georg GmbH & Co KG als Hersteller im Sinn des ElektroG (Elektro und Elektronikgerätegesetz), welches die europäische WEEE-Direktive 2002/96/EG in deutsches Recht umsetzt, ist unter der Nummer WEEE Registrierungsnummer DE 66448978 registriert. Dabei werden auch die Komponenten des profiTEMP+ SYSTEM berücksichtigt.

# <span id="page-8-0"></span>1.3.8 WARTUNG

Eine besondere Wartung des profiTEMP+ SYSTEM ist nicht notwendig. Achten Sie auf saubere Oberflachen. Ver wenden Sie zur Reinigung ein leicht feuchtes Tuch. Vermeiden Sie den Einsatz von Lösungs-, Putz- und Scheuermitteln.

# 1.3.9 SERVICE

Wir helfen Ihnen jederzeit schnell und kostengünstig. Bitte schicken Sie uns das Gerät gut verpackt mit Reparaturauftrag sowie möglichst genauer Fehlerbeschreibung. Wir erstellen einen Kostenvoranschlag und führen die Reparatur nach Ihrer Freigabe durch.

<span id="page-9-0"></span>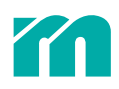

# 2 PRODUKTBESCHREIBUNG

# 2.1 ALLGEMEINE BESCHREIBUNG

profiTEMP+ SYSTEM eignet sich zum Beheizen von Heißkanalwerkzeugen in Spritzgussmaschinen. Hierzu wird der integrierbare Heißkanalregler über Verbindungskabel direkt mit dem Heißkanal im Spritzgusswerkzeug verbunden.

profiTEMP+ SYSTEM liefert im Betrieb einen elektrischen Strom zu den Heizungen des Heißkanals im Spritzgusswerkzeug. Der Heizstrom ermöglicht eine einstellbare Temperaturerhöhung der Heizungen und damit auch des Werkzeugs. Parallel findet über angeschlossene Thermoelemente eine kontinuierliche Temperaturüberwachung statt. Bei Abweichungen zwischen einer aktuell erfassten Temperatur und der am Heißkanalregler eingestellten Soll-Temperatur wird der Stellgrad automatisch nachgeregelt, bis beide Temperaturen gleich sind.

profiTEMP+ SYSTEM ist modular konzipiert und ermöglicht eine optimal an die Anwendung angepasste Ausführung.

# <span id="page-9-1"></span>2.2 KOMPONENTEN / AUFBAU

Mit Hilfe der Komponenten von profiTEMP+ SYSTEM lässt sich der Heißkanalregler an die Anforderungen des zu regelnden Heißkanals im Spritzgusswerkzeug anpassen. Das System ist modular aufgebaut, einige der Funktionen sind optional. Werden diese nicht genutzt so brauchen die dazugehötigen Komponenten nicht eingebaut werden.

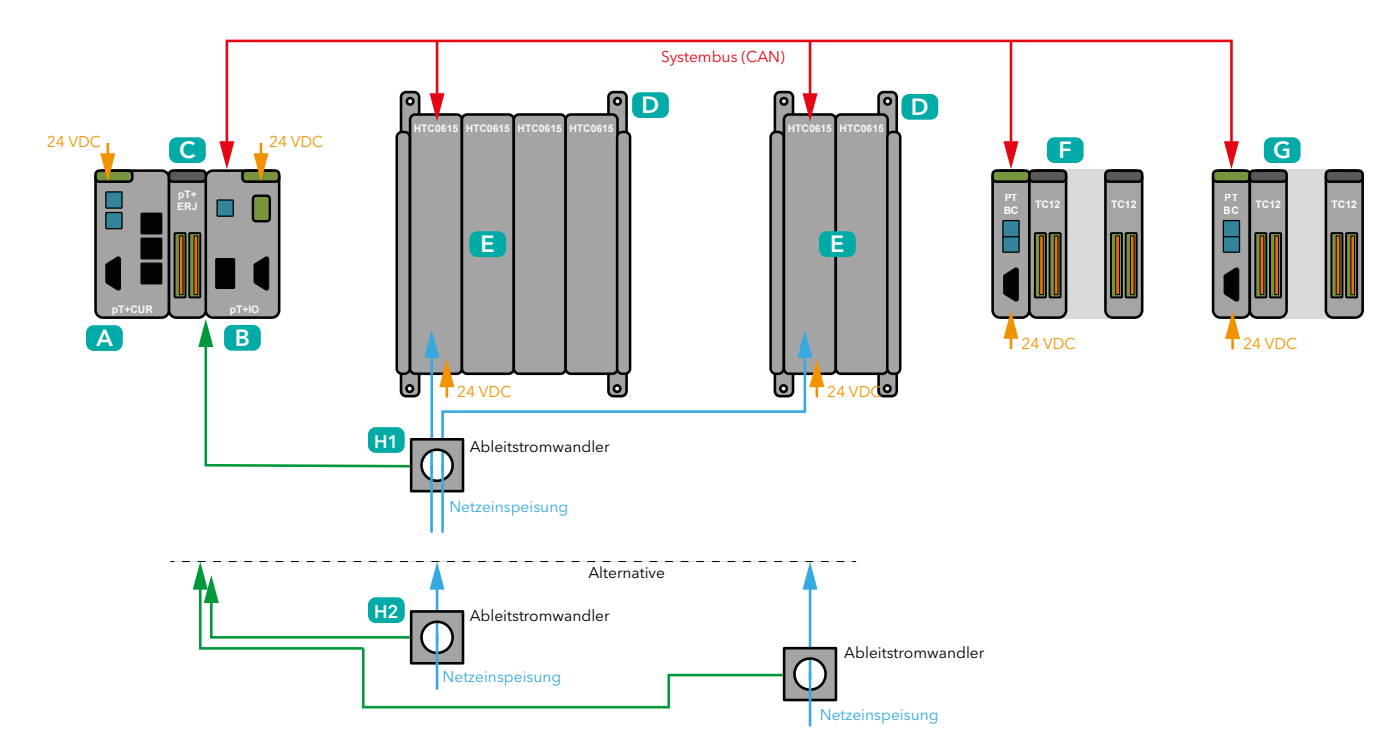

A pT+CUR Temperaturregler für maximal 192 Regelzonen mit Feldbusschnitstelle.

B pT+IO (optional) IO-Baugruppe mit 2 Messeingängen für Ableitstromwandler, 3 Digitaleingängen und einem Digitalausgang (Relaiskontakt). Die Anzahl der pT+IO hängt ab von der Anzahl der eingesetzten Ableitstromwandler RCT. Es können maximal 8 pT+IO eingesetzt werden.

Ohne pT+IO ist an dieser Stelle ein flexoTEMP BE vorzusehen.

C pT+ERJ (optional, Messeingänge für externe Vergleichsstelle) Anschlussmöglichkeit von Pt 100 Vergleichsstellen-Messfühlerrn, wenn als Fühlerleitungen keine Thermoausgleichsleitung verwendet wird.

D pT+RACK mit 2, 4, 6 oder 8 Steckplätzen für Einschubkarten pT+HTC 06/15. In Abhängigkeit der Zonenzahl müssen mehrere Racks verwendet werden, die maximale Anzahl der Steckplätze beträgt in Summe 32 (entspicht 192 Regelzonen).

E pT+HTC 0615 Einschubkarte mit Heizausgängen und Temperatur-Messeingängen für 6 Regelzonen.

F Externe Temperaturerfassung (optional): Kommt zum Einsatz, wenn die Fühlerleitungen nicht ans Rack sondern dezentral und werkzeugnah angeschlossen werden sollen. Bestehend aus Buskoppler ptBC und Modulen TC12, TC16, TCpT+08, pT+12, pT+16 oder pT+1000 [Verweis].

G Zusätzliche Messzonen (optional): Kommt bei der Erfassung von zusätzlich zu den Regelzonen verwendeten Messzonen zum Einsatz. Bestehend aus Buskoppler pTBC, und Modulen TC12, TC16, TCpT+08, pT+12, pT+16 oder pT+1000 [Verweis].

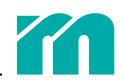

<span id="page-10-0"></span>H RCT (optional): Stromwandler zur Erfassung von Ableitströmen. Bei Verwendung mehrerer pT+Racks kann ein Ableitstromwandler pro Rack (H2) oder ein Ableitstromwandler für mehrere Racks eingesetzt werden (H1).

# 2.2.1 KENNZEICHNUNG

# <span id="page-10-1"></span>2.2.1.1 TYPENSCHILD

Erster QR Code zeigt die Artikelnummer (5000001) Beispiel Typenschild an.

Zweiter QR Code zeigt die Seriennummer (AL03000003) Beispiel Typenschild an..

Typenbezeichnung: gibt Auskunft über die Geräteausführung

Artikelnummer

Seriennummer: Beinhaltet das Produktionsdatum.

# 2.2.1.2 SERIENNUMMER

Die Zahlenkombination besteht aus dem Fertigungsdatum und einer laufenden Nummer. Mit der Zahlenkombination ist die Geräteausführung, Software und Hardwarestand, eindeutig durch Meusburger Georg GmbH & Co KG zu identifizieren und wird für die Rückverfolgbarkeit genutzt.

Erklärung Seriennummern

# 2.2.2 LIEFERUMFANG

Der Lieferumfang aller Komponenten besteht aus:

- » Gerät (in ESD gerechter Tüte)
- » Gegensteckern
- » Beipack

<span id="page-11-0"></span>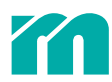

# <span id="page-11-1"></span>3 AUFBAU UND ANSCHLÜSSE

Aufgrund des modularen Aufbaus sind die Anschlüsse von Funktionen auf Komponenten platziert. Einige Funktionen sind optional. Werden diese Funktionen nicht verwendet, dann brauchen die Komponenten mit den dazugehören Ein- und Ausgängen nicht verwendet werden.

# 3.1 pT+CUR

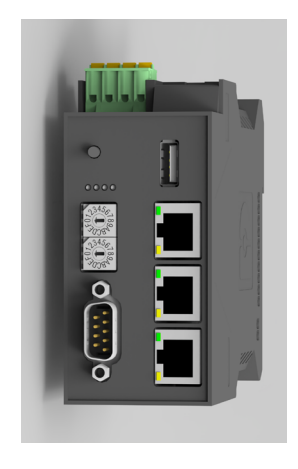

Auf dem Temperaturregler pT+CUR für 192 Regelzonen befinden sich die Datenschnittstellen für die Kommunikation zwischen der überlagerten Steuerung und profiTEMP+ SYSTEM. Teilweise ist eine Konfiguration der Anschlüsse und/oder Schnittstellen vorzunehmen, was bei den einzelnen Schnittstellen beschrieben ist.

# 3.1.1 SPANNUNGSVERSORGUNG

Das Gerät ist gemäß den technischen Daten (siehe unten) mit 24 VDC zu versorgen. Im Gerät ist ein Verpolungsschutz enthalten. Die Versorgungsspannung (24VDC) des Gerätes muss extern abgesichert werden. Dabei sind die Angaben in den technischen Daten zu beachten. Der 24VDC Kreis ist durch die externe Absicherung gemäß technischer Daten als "Limited Energy" Stromkreis zu betrachten. Das Netzteil besitzt einen eingebauten Verpolungsschutz. Die Zuleitung und das Netzteil müssen mit einem externen Kurzschluss- und Überlastschutz mit einem Auslösestrom von max. 4 A abgesichert werden.

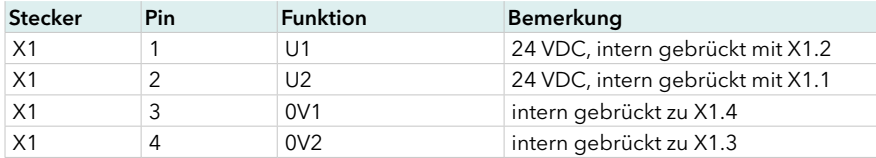

# 3.1.2 ETHERNET

Die Ethernetschnittstelle ermöglicht die Netzwerkanbindung. Die Status-LEDs "LNK" und "RCV" geben Aufschluss über eine erfolgreiche Netzwerkanbindung.

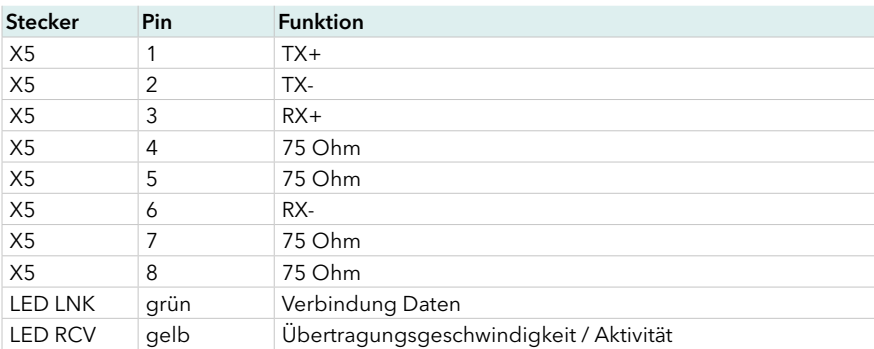

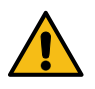

### **WARNUNG**

Bei der Integration in öffentlich zugängliche Netzwerke müssen geeignete Maßnahmen getroffen werden, um einen nicht autorisierten Zugriff zu verhindern

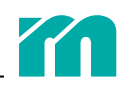

# <span id="page-12-0"></span>3.1.3 FELDBUS (OPTIONAL)

# 3.1.3.1 PROFINET

Die optionale PROFINET Schnittstelle verbindet profiTEMP+ SYSTEM mit industriellen Feldbus-Standard für die Automatisierung. Im PROFINET-IO-Kontext repräsentiert pT+CUR die angeschalteten Regelzonen als dezentrales Feldgerät und übernimmt somit die Rolle eines IO-Device für das System.

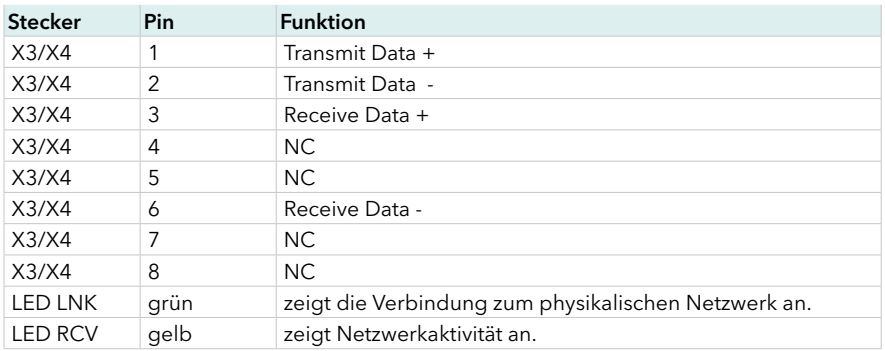

#### 3.1.3.2 ETHERCAT

Die optionale EtherCAT Schnittstelle verbindet profiTEMP+ SYSTEM mit industriellen Feldbus-Standard für die Automatisierung. Der Stecker X3 repräsentiert den EtherCAT IN, X4, EtherCAT OUT, ist für die Weiterleitung des Feldbussystems vorgesehen. Die Funktionen von profiTEMP+ SYSTEM sind in der Gerätebeschreibung hinterlegt. Die Konfiguration erfolgt über den EtherCAT Konfigurator der Steuerung.

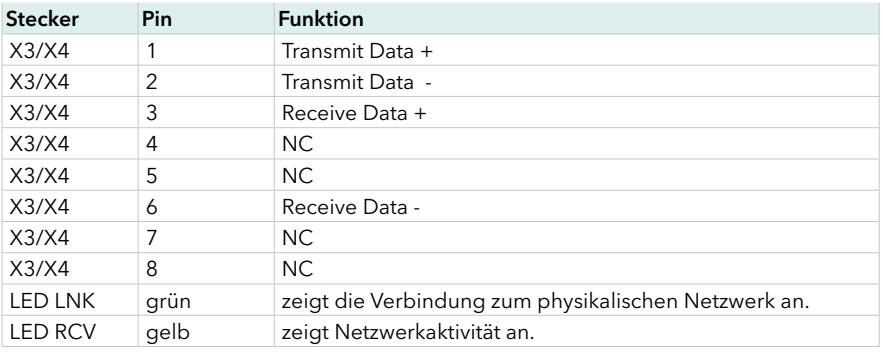

# 3.1.4 CANOPEN/RS485

Je nach Geräteausführung ist entweder CANopen oder eine RS485-Schnittstelle vorhanden.

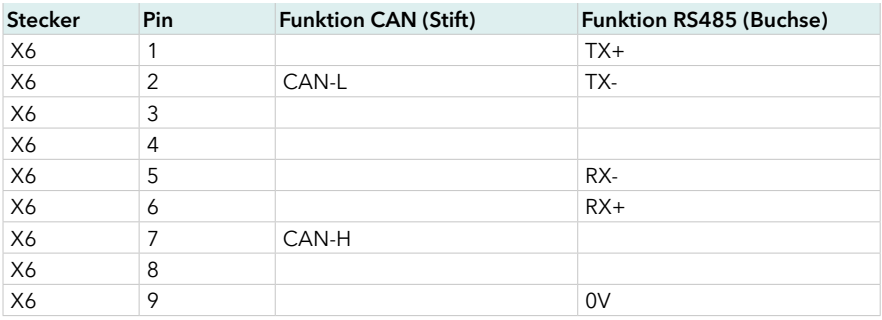

# <span id="page-12-1"></span>3.1.5 TECHNISCHE DATEN

#### Spannungsversorgung

Versorgungsspannung: 24VDC ±10% (PELV), externe Absicherung max. 3.15A F erforderlich (z. B. Siba 189000.3,15 / Sicherung muss bei 7,5A in 120 s sicher auslösen

Leistungsaufnahme: max. 8 W

Absicherung: extern 4A M

Schutzeinrichtung: Verpolschutz / Überspannungsschutz

Bedienung und Anzeigen

Anzeige: 4 Status LEDs

Bedienung: 1 Taster für Adress Scan und Firmwareupdate Datenschnittstellen/Kommunikation RS485 Übertragungsgeschwindigkeit: 1200. 2400, 4800, 9600, 19200 Bit/s (konfigurierbar) Bussystem: 4-Draht Anschluss: 9-polige DSUB-Buchse

<span id="page-13-0"></span>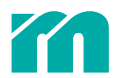

#### CANopen (extern)

Übertragungsgeschwindigkeit [kbit]/maximal zulässige Buslänge[m]: 100/500,125/450,250/250,500/100,800/50,1000/30 kBit (konfigurierbar) Anschluss: 9-poliger DSUB-Stecker

Ethernet Adresse: konfigurierbar Anschluss: RJ45 Real Time Ethernet Anschluss: 2 x RJ45 Protokoll: Profinet IO | EtherCAT CAN (Systembus) Übertragungsgeschwindigkeit 250 kBit Max. zulässige Buslänge: 250m Anschluss: Buchse seitlich/unten an Gehäuse Busabschluss: aktiviert, da Busanfang Speichermedien USB, frontseitig Elektrische Sicherheit / EMV

IEC 61010-1:2010/AMD1:2016/AC:2019 EN 61010-1:2010/A1:2019+ A1:2019/AC:2019 UL 61010-1:2012 R7.19

# 3.2 pT+IO

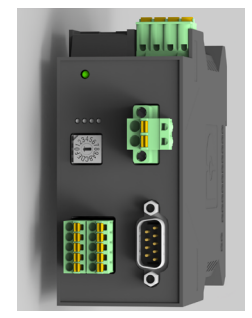

CAN/CSA-C22.2 NO. 61010-1-12 + GI1 + GI2 (R2017) + A1 EMV\_ EN 61326-1, industrial requirements Überspannungskategorie II Schutzklasse II Umgebungstemperatur Betrieb 0—45 °C Transport, Lagerung -25—70 °C Klimatechnische Anwendungsklasse Luftdruck 860…1080 hPa Luftfeuchte bei 25°C / max.95%, bei 50°C / max. 50% , dazwischen linear interpoliert Schalldruckpegel: < 50 dB Verschmutzungsgrad 2 Aufstellhöhe über NN: max. 2000 m Mechanik Gewicht: 0,4 kg Abmessungen (H x B x T): 99 x 45 x 114.5 mm Montageart: aufschnappbar auf Hutschiene (DIN EN 50022), waagrechte Einbaulage

Die Verwendung des Moduls ist optional. Es findet Einsatz, wenn Statusinformationen über einen Digitalausgang ausgewertet werden sollen, wenn Funktionen über Digitaleingänge gesteuert werden sollen und Ableitströme erfasst werden sollen.

### 3.2.1 SPANNUNGSVERSORGUNG

Das Gerät ist gemäß den technischen Daten (siehe unten) mit 24 VDC zu versorgen. Im Gerät ist ein Verpolungsschutz enthalten. Die Versorgungsspannung (24 VDC) des Gerätes muss extern abgesichert werden. Dabei sind die Angaben in den technischen Daten zu beachten. Der 24 VDC Kreis ist durch die externe Absicherung gemäß technischer Daten als "Limited Energy" Stromkreis zu betrachten.

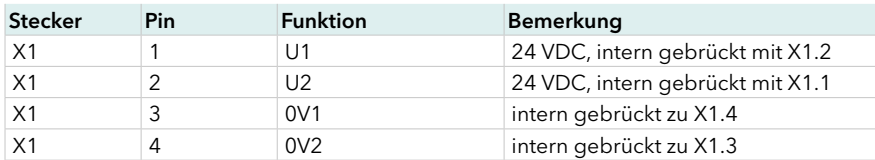

# 3.2.2 MESSEINGÄNGE FÜR ABLEITSTROMWANDLER

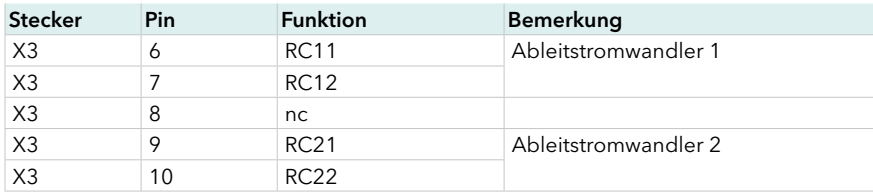

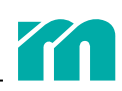

# <span id="page-14-0"></span>3.2.3 DIGITALEINGÄNGE

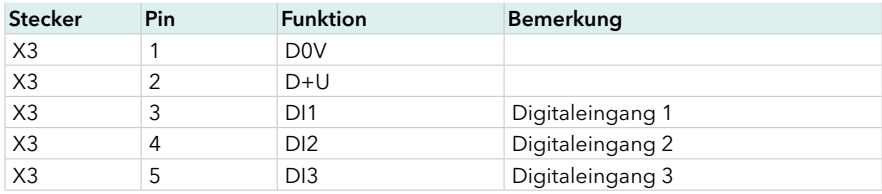

# 3.2.4 DIGITALAUSGANG

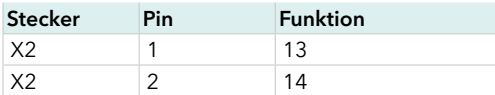

# <span id="page-14-1"></span>3.2.5 TECHNISCHE DATEN

#### Spannungsversorgung

Versorgungsspannung: 24 VDC ±10% (PELV), externe Absicherung max. 3.15A F erforderlich (z. B. Siba 189000.3,15 / Sicherung muss bei 7,5A in 120 s sicher auslösen)

### Anzeige / Bedienung

9 x LED zur Statusanzeige

#### Digitaler Ausgang

Anzahl: 1

Potentialfreier Relaiskontakt 250 VAC/ 1 A Funktion Alarmausgabe (konfigurierbar)

#### Digitaler Eingang

Anzahl: 3

Logikeingang, galvanische Trennung Nenneingangsspannung 0—30 VDC Nenneingangsstrom <10 mA bei 24 VDC

# Anschlussleitung < 30 m

Messeingang Ableitstrom

Anzahl: 2

Messbereich 0—100 mA (mit vorgesehenen Ableitstromwandlern) Auflösung 1 mA

Anschlussleitung < 30 m

#### Schnittstellen/Kommunikation

CAN zum pT+RACK

Übertragungsgeschwindigkeit 500 kBit

# 3.3 pT+RACK

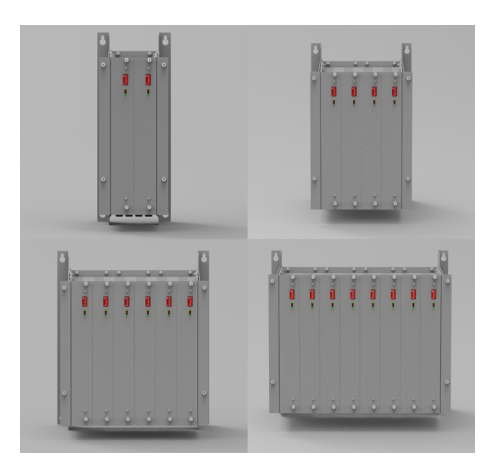

Das pT+RACK stellt den Rahmen zur Aufnahme der Einschubkarten pT+HTC 06/15 dar. Es stehen Racks zur Aufnahme von 2, 4, 6 und 8 Einschubkarten zur Wahl. Heizungen und Thermofühler werden nicht direkt an den Einschubkarten sondern an den Anschlüssen auf der Backplane des pT+RACK angeschlossen. Die Anschlüsse werden exemplarisch anhand einer Einschubkarte gezeigt.

Abmessungen: 99 x 22.5 x 114.5 (H x B x T in mm)

Max. zulässige Buslänge 100 m

IEC 61010-1:2010/AMD1:2016/AC:2019 EN 61010-1:2010/A1:2019+ A1:2019/AC:2019

EMV EN 61326-1:2013, industrial requirements

CAN/CSA-C22.2 NO. 61010-1-12 + GI1 + GI2 (R2017) + A1

Relative Luftfeuchte < 75 % im Jahresmittel, keine Betauung

Montage: Aufschnappbar auf Hutschiene (DIN EN 50022); waagerechte

Anschluss: Klemme Elektr. Sicherheit / EMV

UL 61010-1:2012 R7.19

Überspannungskategorie II

Umgebungsbedingungen

Schalldruckpegel: < 50 dB Verschmutzungsgrad 2

Transport, Lagerung: -25—70 °C Klimatechnische Anwendungsklasse

Aufstellhöhe über NN max. 2000 m

Gehäuse: Phoenix ME 22.5 Bus 10/2

Schutzklasse II

Betrieb: 0—45 °C

Mechanik

Einbaulage

Gewicht: 0,3 kg

<span id="page-15-0"></span>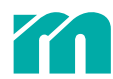

# 3.3.1 CAN (SYSTEMBUS)

Der CAN ist pro Rack nur einmalig anzuschliessen. Der Abschlusswiderstand ist auf der Innenseite der Backplane des pT+RACK bei der letzten Einschubkarte zu aktivieren (714.4.3.1 Abschlusswiderstand).

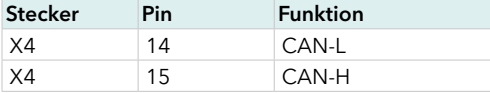

# 3.3.2 SPANNUNGSVERSORGUNG ELEKTRONIK

Die Spannungsversorgung ist pro Rack einmalig anzuschliessen (Technische Daten beachten).

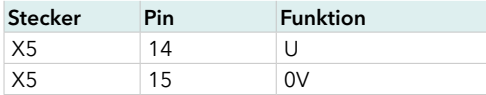

### 3.3.3 SPANNUNGSVERSORGUNG HEIZUNGEN

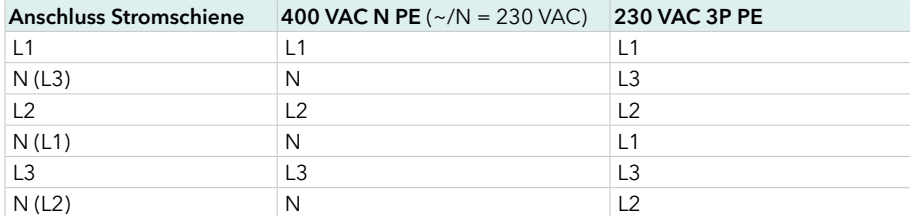

# 3.3.4 HEIZUNGSAUSGÄNGE

Die resultierende Zonennummer eines Heizungsausgangs ergibt sich über die Adresse (Node-ID) der zugehörigen Einschubkarte pT+HTC 06/15 (ä *[7.1 Adressierung der Komponenten mit CAN-Schnittstelle](#page-35-1)*).

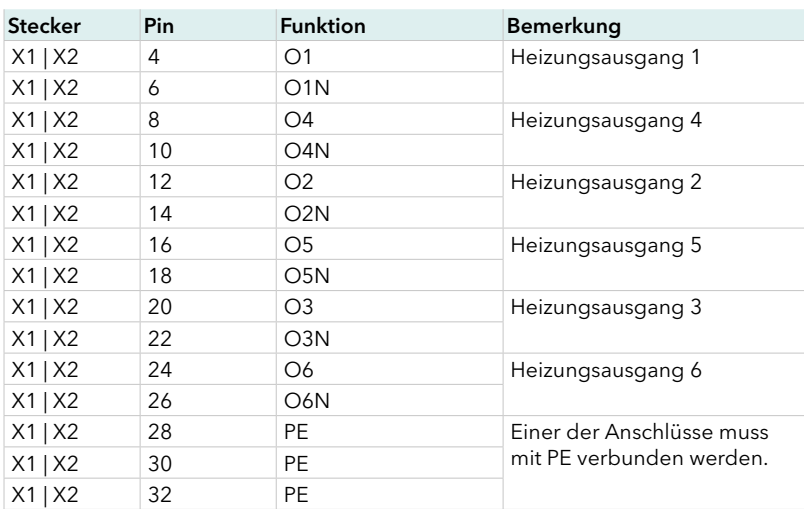

# 3.3.5 THERMOFÜHLEREINGÄNGE

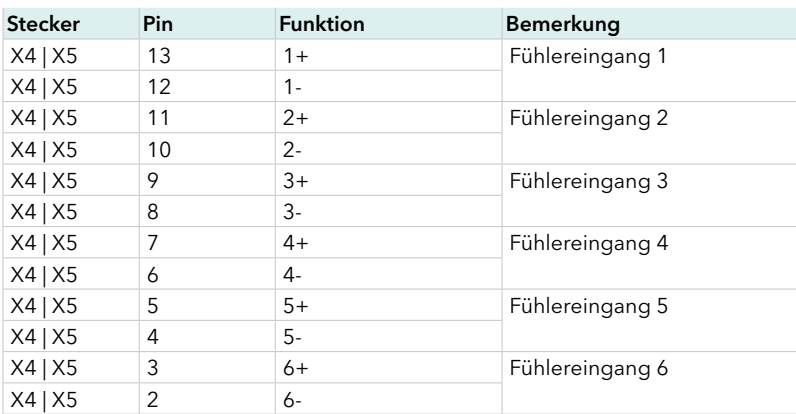

<span id="page-16-0"></span>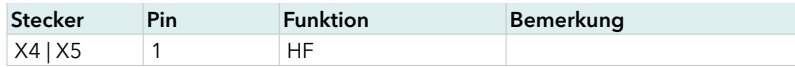

# <span id="page-16-2"></span>3.3.6 TECHNISCHE DATEN

#### Spannungsversorgung Heizung

400 VAC (~/N = 230 VAC) 3~/N/PE TN/TT, 50 Hz/60 Hz,+29%, -14% oder

230 VAC 3~/PE TN/TT, 50 Hz/60 Hz, +29%, -14%

#### Spannungsversorgung Elektronik

24 VDC ±10 % (PELV), externe Absicherung max. 3.15 A F erforderlich (z. B. Siba 189000.3,15 / Sicherung muss bei 7,5 A in 120 s sicher auslösen)

#### Absicherung Lastkreis

Extern 3 x [siehe Angabe unter Anschluss auf Typenschild]; 3-poliger Automat mit Charakteristik B

Schalldruckpegel <50 dB

#### Anschlussleitungen

Spannungsversorgung Elektronik (Uel): Leitungslänge < 30 m

3.4 pT+HTC 06/15

Die Einschubkarte pT+HTC 06/15 besitzt keine Anschlüsse.

# <span id="page-16-1"></span>3.4.1 TECHNISCHE DATEN

#### Spannungsversorgung Heizung

400 VAC (~/N = 230 VAC) 3~/N/PE TN/TT, 50 Hz/60 Hz,+29 %, -14 % oder

230 VAC 3~/PE TN/TT, 50 Hz/60 Hz, +29 %, -14 %

Spannungsversorgung Elektronik

24 VDC ±10 % (PELV), externe Absicherung

Leistungsaufnahme 2 W

#### Fühlereingänge

Thermoelelement Typ: Fe CuNi Typ J (-35—500 °C), Fe CuNi Typ L (-30—500 °C), Ni CrNi Typ K (-35—900 °C) mit interner Vergleichsstellewaipu.tv

Messgenauigkeit < 1 K

Schutzeinrichtung: Überspannung Temperatureingang: Elektronische Erkennung mit Signalisierung

Länge Anschlussleitung < 30 m, geschirmte Leitung verwenden Leistungsausgänge

Leistungsabgabe 230 VAC, 15 A pro Zone Verlustleistung pro Zone bei 15 A max. 20 W

Bei Umgebungstemperatur <= 45 °C maximale Abgabeleistung 20 kW pro HTC-Karte

Ausgangssignal: Phasenanschnitt oder Pulsgruppenausgabe / Nulldurchgang schaltend

#### Fühlerleitungen und Leistungsausgänge: siehe 7 [3.4.1 Technische Daten](#page-16-1) bei der pT+HTC 06/15.

#### Umgebungsbedingungen

Betrieb: 0—55 °C, Transport,

Lagerung: -20 —70 °C

Klimatechnische Anwendungsklasse

Betrieb: 0—90 % relative Luftfeuchte, keine Betauung;

Transport, Lagerung: 0—95 % relative Luftfeuchte, keine Betauung Normen

EN61010-1, UL61010-1

#### Abmessungen (H x B x T in mm)

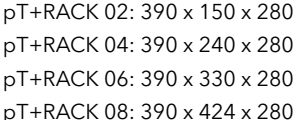

Absicherung auf Karte: 2-polig; 6.3 x 32 mm, AUSSCHLIESSLICH Sicherungen vom Typ SIBA FF 16A Art.Nr. 7012540.16 verwenden

#### Gleichzeitigkeitsfaktor

100% Einschaltdauer dauerhaft bei Umgebungstemperatur <= 25 °C

Bei Umgebungstemperaturen ab 25 °C kann sich der Gleichzeitigkeitsfaktor in Abhängigkeit der mittleren Stellgrade und deren Dauer auf bis zu 70 % reduzieren.

Länge Anschlussleitung < 30 m

Umgebungstemperatur Betrieb 0—45 °C

Transport, Lagerung -20—70 °C

Klimatechnische Anwendungsklasse

Luftfeuchte < 75 % im Jahresmittel, keine Betauung Elektrische Sicherheit / EMV

Schutzklasse I Überspannungskategorie II

Mechanik

Einschubkarte

Gewicht: 2 kg

Abmessungen (H x B x T in mm): 99 x 45 x 114,5 Montageart: Einschub in Steckplatz bei pT+RACK

# 3.5 pT+ERJ

Der Einsatz der Komponente ist optional.

Bei der Verwendung von Thermoelementen zur Temperaturmessung ist große Sorgfalt erforderlich, um genaue Ergebnisse zu erzielen. Ist es aus konstruktiven oder sicherheitstechnischen Gründen nicht möglich, die interne Vergleichsstelle (beim profiTEMP+ SYSTEM am pT+RACK) zu verwenden, muss eine externe Vergleichsstelle verwendet werden.

Beispielweise dann, wenn statt einer Ausgleichsleitung eine Kupferleitung verwendet wird. In diesem Fall muss ein Widerstandsthermometer an der neuen externen Vergleichsstelle (Übergangsstelle von Thermoleitung auf Kupferleitung) angebracht werden. Die externen Vergleichsstellenfühler werden am optionalen pT+ERJ angeschlossen. Pro System können bis 8 Wirderstandsthermometer eingesetzt werden. Die Zuordnung zu einer externen Vergleichsstelle erfolgt pro Einschubkarte pT+HTC 06/15.

<span id="page-17-0"></span>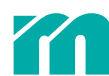

# 3.5.1 MESSEINGÄNGE EXTERNE VERGLEICHSSTELLE

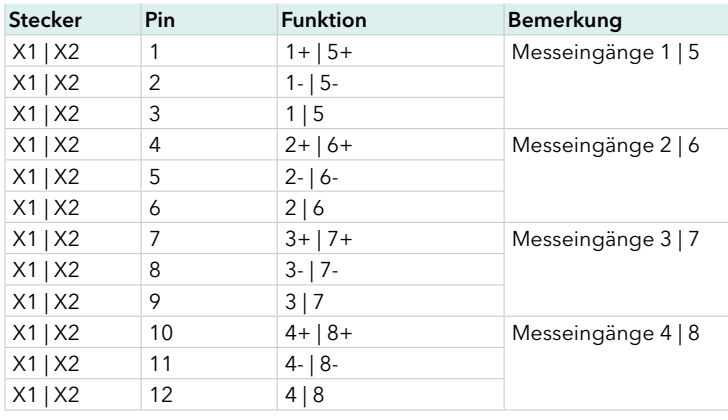

# 3.5.2 TECHNISCHE DATEN

#### Messeingänge

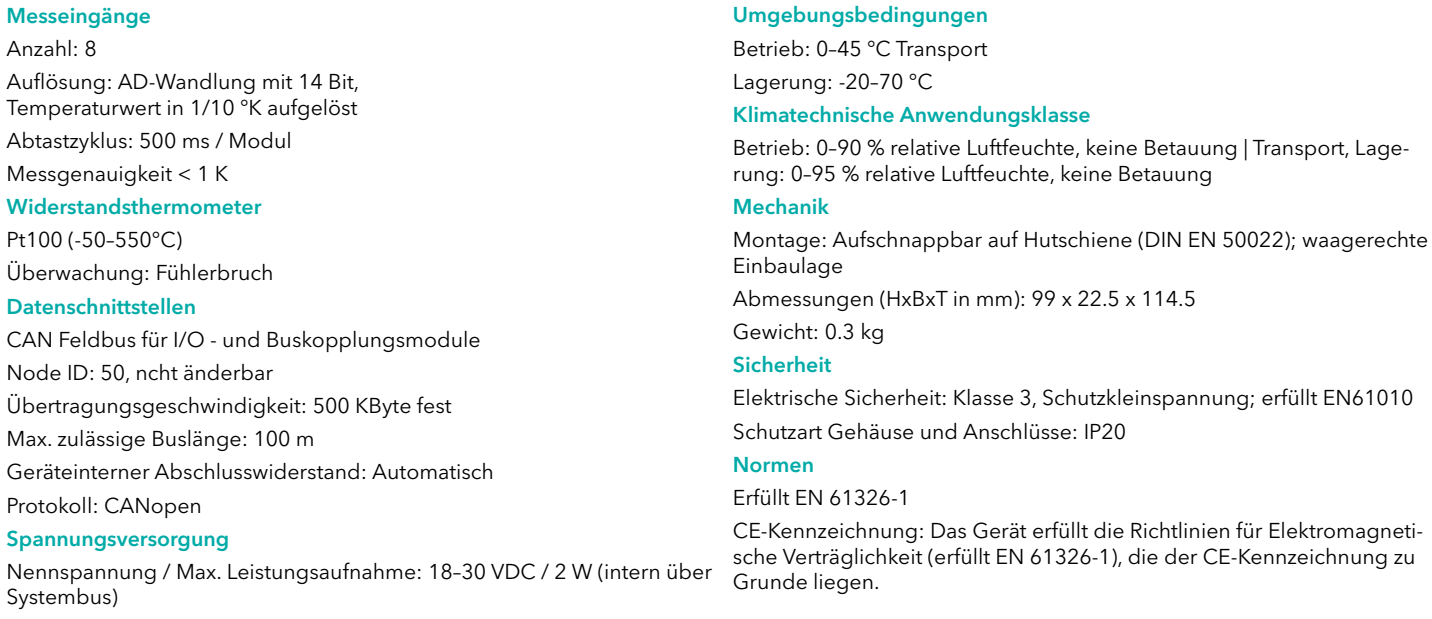

Absicherung Elektronik: extern über pT+CUR

# 3.6 EXTERNE TEMPERATURERFASSUNG & ZUSÄTZLICHE MESSZONEN

Der Einsatz beider Funktionen ist optional.

Bei der externen Temperaturerfassung entfallen die Thermofühlerleitungen vom Heißkanal zum pT+RACK. Die Temperaturwerte der Regelzonen werden werkzeugnah hochaufgelöst digitalisiert und über CAN zum Temperaturregler pT+CUR gesendet. Zur Erfassung der Temperaturen stehen TC12, TC16, TCpT+08, pT+12, pT+16 oder pT+1000 zur Verfügung, die an einen Buskoppler pTBC angeschlossen werden.

Zusätzliche Messzonen werden dann eingesetzt, wenn zusätzlich zu den Regelzonen Messzonen vorhanden sind. Da bei Messzonen keine Heizungsausgänge erforderlich sind, muss für Messzonen keine Einschubkarte pT+HTC 06/15 eingesetzt werden. Zur Erfassung der Temperaturen stehen TC12, TC16, TCpT+08, pT+12, pT+16 oder pT+1000 zur Verfügung, die an einen Buskoppler pTBC angeschlossen werden.

# 3.6.1 TECHNISCHE DATEN

Angaben folgen

<span id="page-18-0"></span>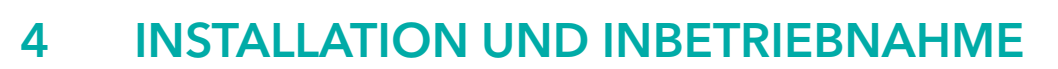

Der grundsätzliche Systemaufbau wird im Inbetriebnahme- und Servicehandbuch in der Regel anhand eines pT+RACK mit 4 Steckplätzen erklärt. Die Ausführung bezüglich der Anzahl der Zonen kann variieren.

Die nachfolgenden Arbeiten sind vor der Inbetriebnahme des Systems durchzuführen.

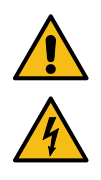

# <span id="page-18-1"></span>**GEFAHR**

In allen Fällen in denen nebenstehendes Symbol am Gerät zu sehen ist, beachten Sie unbedingt die mit diesem Symbol/Zeichen/Aufkleber gekennzeichneten Sicherheitshinweise für das profiTEMP+ SYSTEM. In allen Fällen ist dieses Inbetriebnahme- und Servicehandbuch zu Rate zu ziehen.

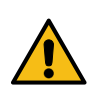

#### **VORSICHT**

Wird das profiTEMP+ SYSTEM in ein System integriert, liegt die Verantwortung für die Sicherheit des Systems beim Errichter des Systems. Für die Parametrierung von Kunden gewünschter Funktionen ist der Errichter des Systems verantwortlich.

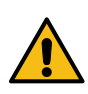

#### WARNUNG

Arbeiten, wie z.B. Wartung, Reparatur und dergleichen, am System profiTEMP dürfen nur von autorisierten und unterwiesenem Fachpersonal durchgeführt werden. Das System profiTEMP darf nur von Fachpersonal benutzt werden, die damit vertraut und über die Gefahren unterwie- sen wurden. Die einschlägigen Unfallverhütungsvorschriften, sowie wie die sonstigen allge- meinen anerkannten sicherheitstechnischen arbeitsmedizinischen Regeln, sind einzuhalten.

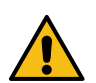

#### **GEFAHR**

Vor Arbeiten am profiTEMP+ SYSTEM ist dieses immer von der Versorgungsspannung zu trennen oder sicher zu stellen, dass das profiTEMP+ SYSTEM spannungslos ist. Versorgungsspannung vor Wiedereinschalten sichern.

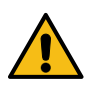

#### WARNUNG

Vor Einschalten der Regelzonen ist sicherzustellen, dass das profiTEMP+ SYSTEM für die Anwendung konfiguriert ist (siehe Kapitel XXX Bestimmungsgemäße Verwendung). Eine falsche Konfiguration kann zu Beschädigungen an der Regelstrecke oder zu Verletzungen von Personen führen.

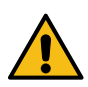

# **VORSICHT**

Der Austausch einzelner Komponenten darf nur mit Komponenten gleichen Typs (siehe Typenschild) erfolgen. Beim Austausch auf die Übernahme der Einstellungen (z.B. Parametrierung) achten.

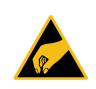

#### **HINWEIS**

Die Handlungsvorschriften im Umgang mit ESD-Bauelementen sind zu beachten! Elektrostatisch gefährdete Bauelemente!

# 4.1 SCHEMATISCHE DARSTELLUNG

<span id="page-19-0"></span>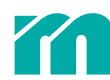

# 4.2 MECHANISCHE INSTALLATION

Das Gerät ist für die senkrechte Montage im Schaltschrank bestimmt.

Um eine ausreichende Belüftung zu gewährleisten, darf der Mindestabstand von 30 mm nach oben und 30 mm nach unten zu benachbarten Geräten und Schaltschrankflächen nicht unterschritten werden. Der seitliche Abstand zu Fremdgeräten und Schaltschrankflächen darf 20 mm nicht unterschreiten. Der Abstand wird jeweils von der obersten und untersten Kante des Racks gemessen

### 4.2.1 pT+RACK EINBAU IN SCHALTSCHRANK

Das pT+Rack stellt den Rahmen zur Aufnahme der Regelkarten pT+HTC 06/15 dar.

#### MONTAGE-/INSTALLATIONSMATERIAL

- » 4 Schrauben (M6 Zylinderschrauben mit Innensechskant nach DIN EN ISO 4762, M5 Linsenschrauben mit Kreuzschlitz nach DIN EN ISO 7045, M5 Sechskantschrauben nach DIN EN ISO 401) (nicht im Lieferumfang)
- » 4 Unterlegscheiben (nicht im Lieferumfang)

#### **MONTAGE**

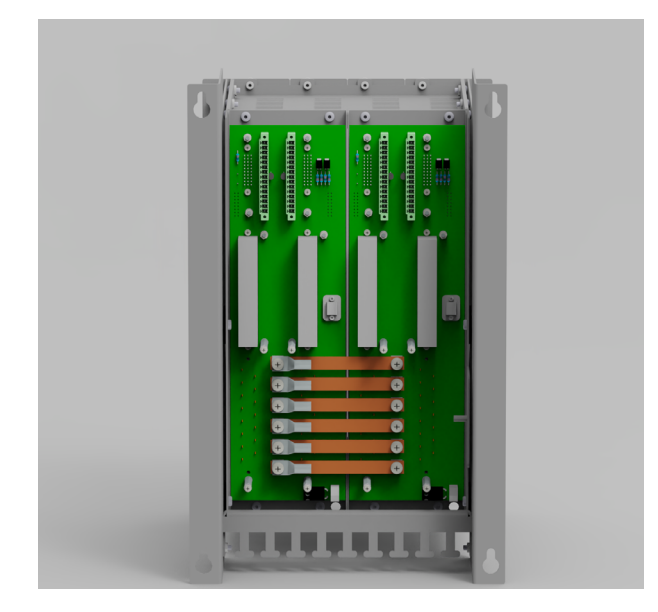

Bei der Montage vom pT+RACK im Schaltschrank sind die Anforderungen von DIN EN 61439-1:2012-06; VDE 0660-600-1:2012- 06 DIN EN 50274 VDE 0660-514 vom Errichter des Systems zu beachten.

Außenmaße und Einbaulage des pT+RACK siehe Angaben Kapitel

Die Belüftung bzw. Klimatisierung des Schaltschrankes ist so aufzubauen, dass die Umgebungsbedingungen der Komponenten im Dauerbetrieb eingehalten werden.

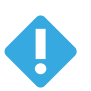

#### **HINWEIS**

Das Typenschild befindet sich auf der rechten Seite des pT+RACK oben.

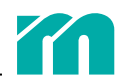

# <span id="page-20-0"></span>4.2.2 EINSCHUBKARTEN pT+HTC 06/15 / ABDECKPLATTEN MONTIEREN

#### 4.2.2.1 EINSCHUBKARTE pT+HTC 06/15

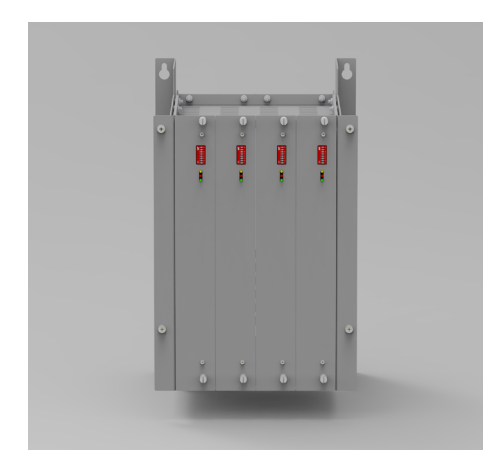

Schritt 1 Einschubkarten pT+HTC 06/15 in das pT-Rack in die Führungsbügel oben/ unten einstecken. Auf das Einrasten der Steckverbinder achten.

Schritt 2 Einschubkarte pT+HTC 06/15 oben und unten arretieren.

Schritt 3 Weitere Reglerkarten pT+HTC 06/15 rechts anschliessend montieren und arretieren.

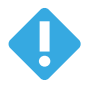

# **HINWEIS**

Das Typenschild befindet sich auf der Platine

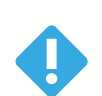

### **HINWEIS**

Vorgehen bei Service bzw. Wartung entnehmen Sie bitte dem Kapitel ä *[5.2.3 pT+HTC 0](#page-29-1)6/15*

#### 4.2.2.2 ABDECKPLATTEN

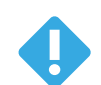

#### **HINWEIS**

Das pT+RACK muss auf der Frontseite komplett geschlossen sein. Nicht belegte Steckplätze sind mit passenden Abdeckplatten (7 [7.2 Zubehör](#page-36-1)) abzudecken, die im Rahmen zu arretieren sind.

#### 4.2.3 pT+CUR

Modul auf Hutschiene aufschnappen

### 4.2.4 pT+IO

Modul auf Hutschiene aufschnappen und über die rückseitige Querverbindung mit pT+CUR verbinden.

Die Verwendung des pT+IO Moduls ist optional. Wird es nicht eingesetzt, dann ist ein flexoTEMP BE vorzusehen, um die pT+RACKS über den System-CAN-Bus an die pT+CUR abzubinden.

#### 4.2.5 PT+ ERJ

Modul auf die Hutschiene aufschnappen und über die rückseitige Querverbindung mit der pT+CUR verbinden.

#### 4.2.6 FEHLERSTROMWANDLER

Inhalt folgt

### 4.2.7 EXTERNE TEMPERATURERFASSUNG & ZUSÄTZLICHE MESSZONEN

Buskoppler pTBC und die Module zu Temperaturerfassung auf die Hutschiene aufschnappen und über die rückseitige Querverbindung verbinden.

<span id="page-21-0"></span>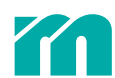

# 4.3 ELEKTRISCHE INSTALLATION

# 4.3.1 VORBEREITUNG pT+RACK FÜR VERDRAHTUNG

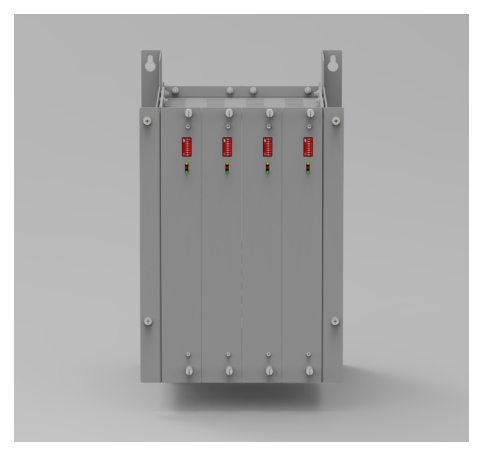

Nachdem alle erforderlichen Karten und ggf. Blindplatten eingebaut und arretiert sind, ist die Verdrahtung vorzunehmen. Dazu sind bei dem pT+RACK die Arretierungsschrauben zu entfernen und das pT+RACK nach vorne zu klappen

Die 4 Arretierungsschrauben für den beweglichen Teil des pT+RACK lösen, entfernen, aufbewahren.

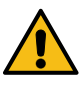

#### **VORSICHT**

Vor Ausklappen des beweglichen Teils des pT+RACK darauf achten, dass alle Einschubkarten und Abdeckplatten im Rahmen arretiert sind.

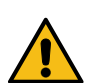

#### **VORSICHT**

#### Gefahr durch bewegliche Teile.

Bewegliche Teile können Finger einklemmen. Halten Sie bei Aus-/Einklappen des pT+RACK die Finger von den Seitenwänden und dem seitlichen Rahmen fern bzw. tragen Sie Handschuhe. Klappen Sie das pT+RACK langsam und vorsichtig aus/ein.

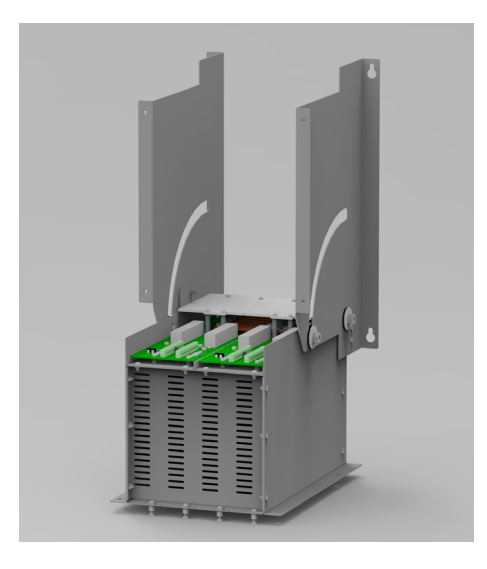

Beweglichen Teil des pT+RACK ausklappen und in Endposition bringen.

# 4.3.2 SPANNUNGSVERSORGUNG ELEKTRONIK

#### MONTAGE-/INSTALLATIONSMATERIAL

Die Versorgungsspannung entsprechend den Angaben in den ä *[3.3.6 Technische Daten](#page-16-2)* installieren.

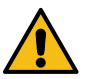

# WARNUNG

Die Spannungsversorgung für die Elektronik darf nur im spannungslosen Zustand des profiTEMP+ SYSTEM angeschlossen werden.

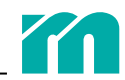

#### <span id="page-22-0"></span>4.3.2.1 pT+CUR & pT+IO

Die Spannungsversorgung ist entsprechend den ä *[3.1.5 Technische Daten](#page-12-1)* und ä *[3.2.5 Technische Daten](#page-14-1)* an Klemme X1 anzuschliessen.

#### 4.3.2.2 pT+RACK

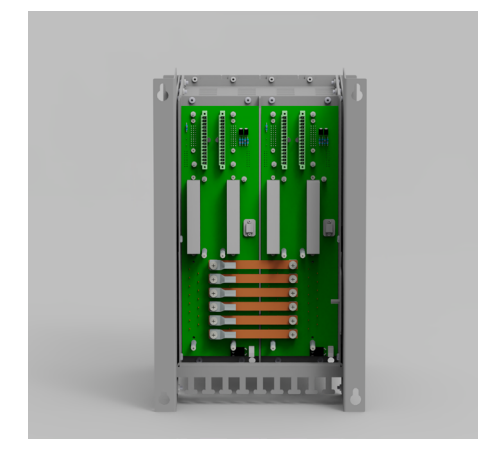

Die Spannungsversorgung für die Elektronik (UEL) ist an der Rückseite des pT+RACK anzuschliessen.

Anschlussleitungen der Spannungsversorgung für die Elektronik an der Rückseite des pT+RACK an einer der mittleren Plane anschliessen.

#### ZUGENTLASTUNG

Die verwendeten Leitungen, müssen für die Betriebsspannung des Racks zugelassen sein und die Anforderungen des Schaltschranks erfüllen.

Die Leitungslängen und die Zugententlastungen sind so auszuführen, dass Anschlüsse der Niederspannungsseite (z.B. Fühler, etc.) nach Lösen nicht Anschlüsse /Kontakte des Leistungsteils berühren können und umgekehrt.

Die Anschlussleitungen der Spannungsversorgung für die Elektronik sind mit einem Kabelbinder zusammen zu fassen und am Kabelbefestigungssteg des pT+RACK zu fixieren.

#### 4.3.2.3 Externe Temperaturerfassung & zusätzliche Messzonen

Inhalt folgt

# 4.3.3 NETZSPANNUNG FÜR HEIZUNGSGAUSGÄNGE

Beim Einbau des profiTEMP+ SYSTEM pT+RACK im Schaltschrank ist eine Trennvorrichtung für die Netzspannung in Form eines Schalters oder Leistungsschalters vorzusehen. Diese Trennvorrichtung ist geeignet anzuordnen und muss für den Benutzer leicht erreichbar sein. Sie muss so gekennzeichnet sein, dass sie dem pT+RACK eindeutig zugeordnet und vom Benutzer eindeutig identifiziert werden kann.

- » Es ist eine externe Absicherung (3-poliger Automat mit Charakteristik B, siehe Angabe unter Anschluss auf dem **7** [2.2.1.1 Typen](#page-10-1)*[schild](#page-10-1)*) vorzusehen.
- » Die externe Absicherung ist gemäß der im jeweiligen Land gültigen nationalen Normen für verwendete Leitung/Leistung, maximal 3 x [siehe Angabe unter Anschluss auf dem ä *[2.2.1.1 Typenschild](#page-10-1)*] auszulegen.
- » Die Leitungsquerschnitte aller Anschlussleitungen sind gemäß der im jeweiligen Land für die entsprechende Einbauart und den Einsatzort gültigen nationalen Normen auszulegen. Die maximale Umgebungstemperatur ist bei der Auswahl der Leitungen zu beachten.

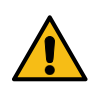

# **GEFAHR**

Die Netzspannung darf nur im spannungslosen Zustand des profiTEMP+ SYSTEM angeschlossen werden.

<span id="page-23-0"></span>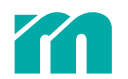

#### **MONTAGE**

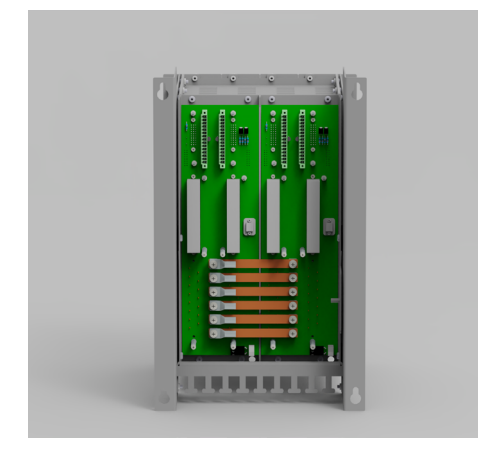

Schritt 1 Schrauben der Plexiglasabdeckung lösen, entfernen; Plexiglasabdeckung vorsichtig herausheben.

Schritt 2 Anschlussleitungen der Netzspannung (Phasen L1, L2, L3; Neutralleiter N) an der Rückseite des pT-Rack an Stromschiene L1, L2, L3 und an Stromschiene N mittig anschliessen.

Schritt 3 Plexiglasabdeckung nach Montage der Anschlussleitungen wieder vorsichtig einsetzen. Schrauben der Plexiglasabdeckung einsetzen und festziehen.

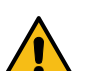

**GEFAHR** 

Auf Plexiglasabdeckung angebrachten Sicherheitshinweis achten.

#### VORMONTIERTE STROMSCHIENEN

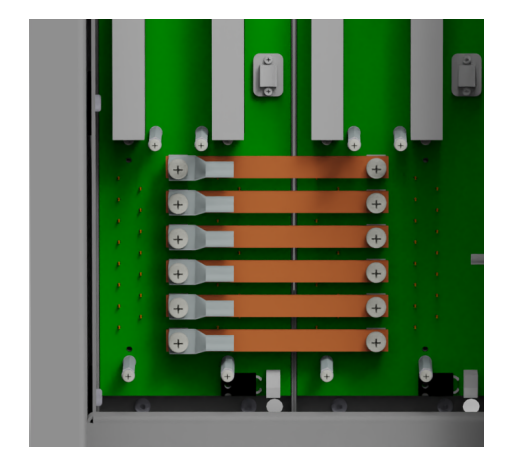

Drehmoment zur Montage der Netzzuleitungen am Stromschienenverteiler: 2 Nm. Schrauben M5.

Standardverdrahtung 400VAC Y (3~/N/PE) oder 230 VAC ∆ (3~+/PE)

#### ZUGENTLASTUNG

Die Leitungslängen und die Zugententlastungen sind so auszuführen, dass Anschlüsse der Niederspannungsseite (z.B. Fühler, etc.) nach Lösen nicht Anschlüsse /Kontakte des Leistungsteils berühren können und umgekehrt.

Die Anschlussleitungen der Netzspannung sind mit einem Kabelbinder zusammen zu fassen und am Kabelbefestigungssteg des pT+RACK zu fixieren.

#### 4.3.4 SCHUTZERDUNG

Das pT+RACK muss an den vorgesehenen Stellen geerdet werden.

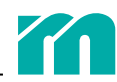

#### <span id="page-24-0"></span>**MONTAGE**

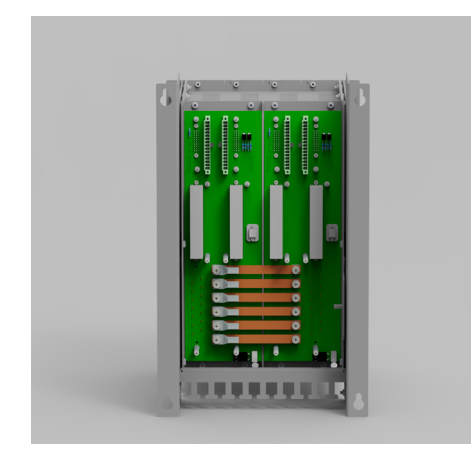

- » Der Anschluss der Schutzerdung erfolgt gemäß der im jeweiligen Land gültigen nationalen Normen.
- » Die Leitungsquerschnitte aller Anschlussleitungen sind gemäß der im jeweiligen Land für die entsprechende Einbauart und den Einsatzort gültigen nationalen Normen auszulegen. Die maximale Umgebungstemperatur ist bei der Auswahl der Leitungen zu beachten.

Der Anschluss der Schutzerdung ist in der Nähe des Anschlusses der Netzspannung anzuordnen.

Schutzerdung am pT+RACK und am beweglichen Teil an dem mit dem Erdungssymbol gekennzeichneten Bolzen anschliessen. pT-Rack-Rahmen und beweglichen Teil über Bolzen erden.

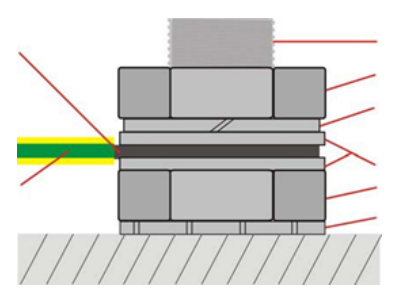

Bolzen Mutter Federring Scheibe Mutter Zahnscheibe Drehmoment zur Montage der Schutzerdung: 2 Nm.

#### ZUGENTLASTUNG

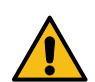

#### **VORSICHT**

Die Schutzleiterverbindung besteht dauerhaft. Im Schadensfall darf sich die Schutzleiterverbindung nur als letzte lösen. Die Zugentlastung ist so zu gestalten, dass die Schutzleiterverbindung bei mechanischer Beanspruchung zuletzt abreißt.

Dabei sind die Leitungslängen und die Zugententlastungen so auszuführen, dass Anschlüsse der Niederspannungsseite (z.B. Fühler, etc.) nach Lösen nicht Anschlüsse /Kontakte des Leistungsteils berühren können und umgekehrt.

# 4.4 ANSCHLUSS FÜHLER / HEIZUNG

In den pT+Racks sind Backplanes fest eingebaut. Die Power Planes verfügen über die folgenden Anschlüsse / haben folgende Aufgabe.

- » Aufnahme von je 2 Einschubkarten pT+HTC 06/15
- » Anschluss der Netzspannung über Stromschienen (vormontiert)
- » Anschluss für die Elektronik
- » CAN-Bus Verteilung und Terminierung
- » Anschluss Fühlereingänge
- » Anschluss Heizungsausgänge
- » Anschluss Lüfter (vormontiert und verdrahtet)

<span id="page-25-0"></span>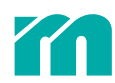

# 4.4.1 ANSCHLUSSLEITUNG FÜHLER

Jede Backplane ist zur Aufnahme von zwei Reglerkarten pT+HTC 06/15 ausgelegt. Deshalb können rückseitig pro Backplane zweimal 6 Fühlereingänge angeschlossen werden

#### MONTAGE-/INSTALLATIONSMATERIAL

Die Anschlussleitung der Fühler muss geschirmt sein und darf maximal 30 m lang sein.

Interne Vergleichsstelle Bei Verwendung der auf der Backplane vorhandenen Vergleichstelle (Standard) erfolgt der Anschluss der Fühler mit entsprechender Ausgleichsleitung des entsprechenden Thermoelements (Polung beachten).

Externe Vergleichsstelle Bei Verwendung einer externen Vergleichstelle (Anschluss an pT+ERJ) , sind Kupferleitungen mit einem minimalen Querschnitt von 0.25 mm2 und Schirmung zu verwenden.

Fühler an Backplanes anschliessen. Die Zonen werden entsprechend der Einstellung der NodeID der des DIP-Schalters (1...127dez) auf der Reglerkarte pT+HTC 06/15 fortlaufend (1...192dez) durchnummeriert.

Anschlussleitungen Fühler auf Klemme X1 und/oder X2 je Power Plane pT-PP-PCB anschliessen.

#### ZUGENTLASTUNG

Dabei sind die Leitungslängen und die Zugententlastungen so auszuführen, dass Anschlüsse der Niederspannungsseite (z.B. Fühler, etc.) nach Lösen nicht Anschlüsse /Kontakte des Leistungsteils berühren können und umgekehrt.

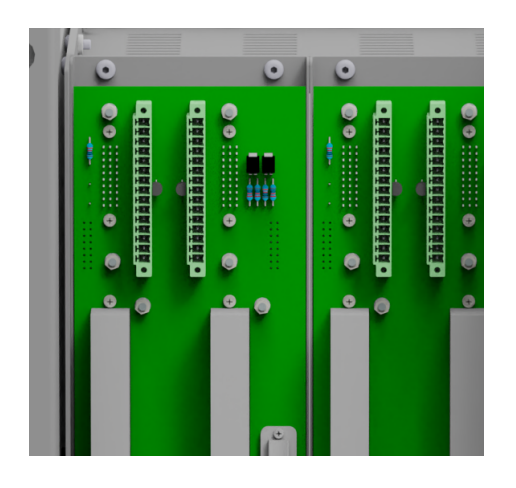

Die Anschlussleitungen der Heizungen einer pT+HTC 06/15-Einschubkarte sind mit einem Kabelbinder zusammen zu fassen und am Kabelbefestigungssteg des pT+Rack zu fixieren.

#### **SCHIRMUNG**

Die Schirmung der Fühlerleitungen ist hier am Kabelbefestigungssteg des pT+RACK zusammen geführt. Zur Schirmung können auch die Klemmen X1|X2 Pin13 verwendet werden. Die Leitung zur Schirmung möglichst kurz halten.

# 4.4.2 ANSCHLUSSLEITUNG HEIZUNG

Jede Backplane ist zur Aufnahme von zwei Reglerkarten pT+HTC 06/15 ausgelegt. Deshalb können rückseitig pro Backplane zweimal 6 Heizausgänge angeschlossen werden.

#### MONTAGE-/INSTALLATIONSMATERIAL

- » Die Leitungsquerschnitte aller Anschlussleitungen sind gemäß der im jeweiligen Land für die entsprechende Einbauart und den Einsatzort gültigen nationalen Normen auszulegen. Die maximale Umgebungstemperatur ist bei der Auswahl der Leitungen zu beachten.
- » Leitung mit Flachsteckhülse 6.3/0.8; vollisoliert zum Anschluss an Faston Flachstecker

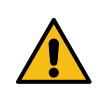

#### **GEFAHR**

Die Anschlussleitungen für die Heizungen dürfen nur im spannungslosen Zustand des profiTEMP+ SYSTEM angeschlossen werden.

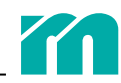

#### <span id="page-26-0"></span>**MONTAGE**

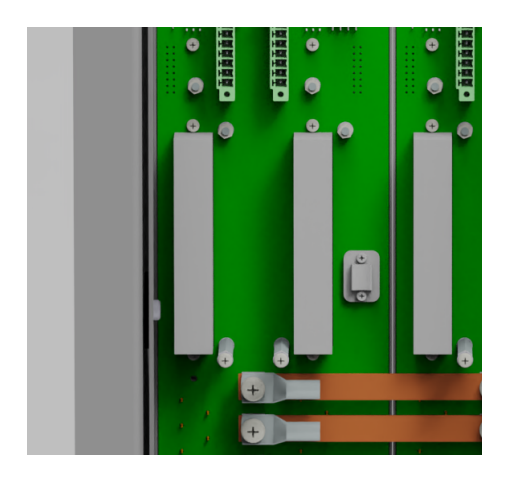

#### ZUGENTLASTUNG

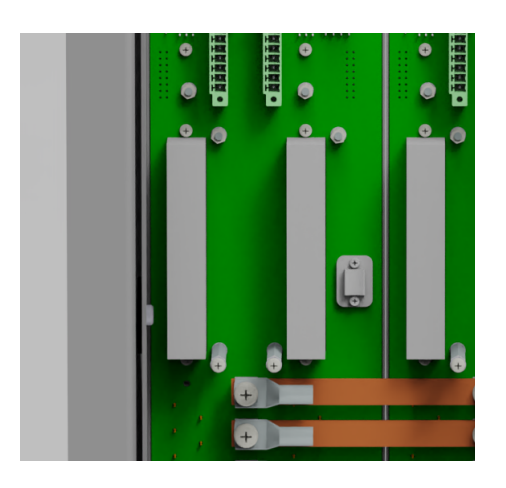

Anschlussleitungen Heizungen auf Faston Flachstecker O1-O6, O1N- O6N und/ oder O7-O12, O7N-O12N je Backplane anschliessen.

Die Zonen werden entsprechend der Einstellung des DIP-Schalters (1...32dez) auf der Reglerkarte pT+HTC 06/15 fortlaufend durchnummeriert (Kapitel ä *[7.1 Adres](#page-35-1)[sierung der Komponenten mit CAN-Schnittstelle](#page-35-1)*).

Die Anschlussleitungen der Heizungen einer Einschubkerte pT+HTC 06/15 sind mit 3 Kabelbindern über den Flachsteckern zusammen zu fassen.

Die Anschlussleitungen der Heizungen einer pT+HTC 06/15-Einschubkarte sind mit einem Kabelbinder zusammen zu fassen und am Kabelbefestigungssteg des pT+Rack zu fixieren.

Dabei sind die Leitungslängen und die Zugententlastungen so auszuführen, dass Anschlüsse der Niederspannungsseite (z.B. Fühler, etc.) nach Lösen nicht Anschlüsse /Kontakte des Leistungsteils berühren können und umgekehrt.

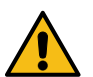

### **GEFAHR**

Auf Plexiglasabdeckung angebrachten Sicherheitshinweis achten.

# 4.4.3 CAN-BUS (INTERN)

Zur systeminternen Kommunikation wird der CAN-Bus verwendet. Alle Komponenten sind über den CAN-Bus miteinander verbunden.

Nach ISO 11898 muss die Busleitung die folgenden Parameter einhalten, damit die festgelegten Übertragungseigenschaften eingehalten werden können

» Wellenwiderstand: 95 – 140Ω (120Ω)

- » Betriebskapazität max. 60 nF/km
- » Leiterwiderstand (Schleife) 70mΩ/m
- » Abschirmung: Kupfer-Geflechtschirm oder Geflechtschirm und Folienschirm

Teilweise verläuft der CAN-Bus geräteintern, dann ist keine Busleitung zwischen den Komponenten zu verlegen. Diese Verbindungen sind in nachfolgender Skizze gestichelt dargestellt. Zu verlegende Busleitungen zwischen den Komponenten werden mit durchgezogener Linie dargestellt.

<span id="page-27-0"></span>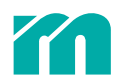

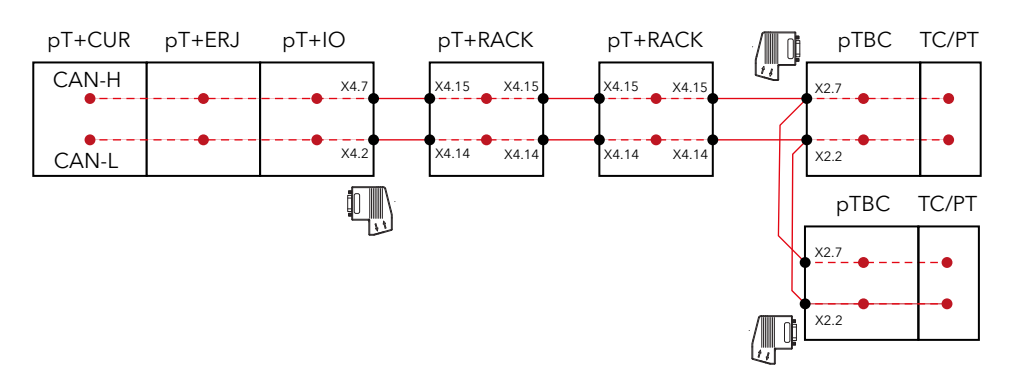

Die pT+CUR ist ein Endgerät in der Linientopologie des CAN-Bus.

Ausgehend von der pT+CUR wird der CAN-Bus über die rückseitige Querverbindung direkt zu den angesteckten Komponenten pT+ ERJ (optional) und pT+IO (optional) weitergereicht. Ist kein pT+IO vorgesehen muss ein Adaptermodul BE eingesetzt werden.

Am pT+IO wird der CAN-Bus über einen CANopen-Stecker (DSUB, 9 polig, siehe 717.2 Zubehör) ausgegeben.

Am pT+RACK sind die rückwärtigen Backplanes über Flachbandkabel miteinander verbunden. Die Klemm-Anschlüsse für CAN-IN auf den Backplanes liegen auf der am weitesten rechts liegenden Backplane an X4.15 und X4.14. CAN-OUT zu weiteren Komponenten (z.B. weiteres pT+RACK erfolgt an den Klemm-Anschlüssen der am weitesten links liegenden Backplane an X4.15 und X4.14.

Die Buskoppler pTBC für die dezentralen Messiengänge externe besitzen einen Anschluss für einen CANopen-Stecker.

#### <span id="page-27-1"></span>4.4.3.1 ABSCHLUSSWIDERSTAND

Die Busterminierung erfolgt beim CAN-Bus bei einer Linientopologie mit 120 Ohm an beiden Enden des Netzwerkes. Die Terminierung ist in der pT+CUR fest installiert, die pT+CUR ist somit als Endgerät in der Linientopologie vorgesehen.

Die weitere Busterminierung beim CAN-Bus befindet sich auf dem anderen Endgerät der Linientopologie des CAN-Bus.

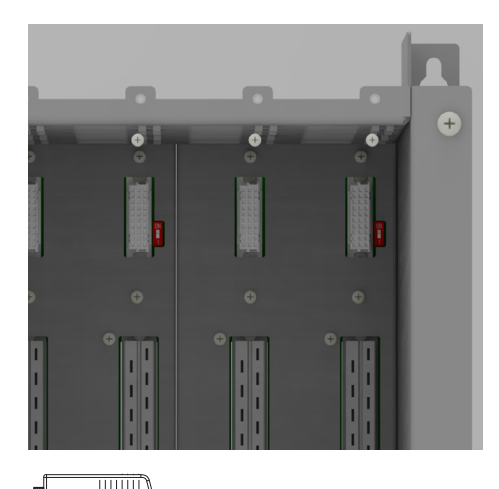

» Ist eine der Einschubkarten pT+HTC 06/15 das Endgerät, dann erfolgt die Terminierung über den auf der Innenseite der Backplane liegenden DIP-Schalter der entsprechenden Einschubkarte pT+HTC 06/15.

» Ist ein pTBC das Endgerät erfolgt die Terminierung über den im CANopen-Stecker aktivierbaren Abschlusswiederstand.

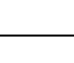

# <span id="page-28-0"></span>5 SETUP UND SERVICE

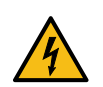

#### **GEFAHR**

In allen Fällen in denen nebenstehendes Symbol am Gerät zu sehen ist, beachten Sie unbedingt die mit diesem Symbol/Zeichen/Aufkleber gekennzeichneten Sicherheitshinweise für das profiTEMP+ SYSTEM.

In allen Fällen ist dieses Inbetriebnahme- und Servicehandbuch zu Rate zu ziehen.

Beim Installation und Austausch einzelner Komponenten, im Servicefall, sind die 71.3.4 Sicherheitshinweise unbedingt zu beachten!

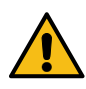

# WARNUNG

Arbeiten, wie z.B. Installation, Wartung, Reparatur und dergleichen, am profiTEMP+ SYSTEM dürfen nur von autorisierten und unterwiesenem Fachpersonal durchgeführt werden. Das profiTEMP+ SYSTEM darf nur von Fachpersonal benutzt werden, die damit vertraut und über die Gefahren unterwiesen wurden. Die einschlägigen Unfallverhütungsvorschriften, sowie wie die sonstigen allgemeinen anerkannten sicherheitstechnischen arbeitsmedizinischen Regeln, sind einzuhalten.

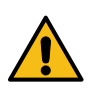

#### WARNUNG

Vor Arbeiten am profiTEMP+ SYSTEM ist dieses von Versorgungsspannung zu trennen oder sicher zu stellen, dass das profiTEMP+ SYSTEM spannungslos ist. Versorgungsspannung vor Wiedereinschalten sichern.

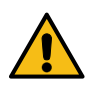

#### WARNUNG

Der Austausch einzelner Komponenten darf nur mit Komponenten gleichenTyps (siehe Typenschild) erfolgen. Beim Austausch auf die Übernahme der Einstellungen (z.B. Parametrierung) achten.

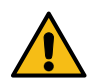

#### WARNUNG

Vor Einschalten der Regelzonen ist sicherzustellen, dass das System profiTEMP für die Anwendung konfiguriert ist (siehe ä *[1.3.2 Bestimmungsgemäße Verwendung](#page-6-1)*). Eine falsche Konfiguration kann zu Beschädigungen an der Regelstrecke oder zu Verletzungen von Personen führen.

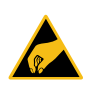

# **HINWEIS**

Die Handlungsvorschriften im Umgang mit ESD-Bauelementen sind zu beachten! Elektrostatisch gefährdete Bauelemente!

# 5.1 INSTALLATION UND SETUP

### 5.1.1 PT+IO

- » Komponente(n) gemäß den Hinweise in den Kapiteln ä *[2.2 Komponenten / Aufbau](#page-9-1)* und ä *[4 Installation und Inbetriebnahme](#page-18-1)* installieren.
- » CAN-Adressierung gemäß Kapitel ä *[7.1 Adressierung der Komponenten mit CAN-Schnittstelle](#page-35-1) durchführen.*

#### 5.1.2 PT+ERJ

- » Komponente gemäß den Hinweise in den Kapiteln ä *[2.2 Komponenten / Aufbau](#page-9-1)* und ä *[4 Installation und Inbetriebnahme](#page-18-1)* installieren.
- » CAN-Adressierung gemäß Kapitel ä *[7.1 Adressierung der Komponenten mit CAN-Schnittstelle](#page-35-1) durchführen.*

# 5.1.3 pT+HTC 06/15

- » Komponente gemäß den Hinweise in den Kapiteln ä *[2.2 Komponenten / Aufbau](#page-9-1)* und ä *[4 Installation und Inbetriebnahme](#page-18-1)* installieren.
- » CAN-Adressierung gemäß Kapitel ä *[7.1 Adressierung der Komponenten mit CAN-Schnittstelle](#page-35-1) durchführen.*

### 5.1.4 EXTERNE FÜHLEREINGÄNGE UND MESSZONEN

» Komponente gemäß den Hinweise in den Kapiteln ä *[2.2 Komponenten / Aufbau](#page-9-1)* und ä *[4 Installation und Inbetriebnahme](#page-18-1)* installieren.

<span id="page-29-0"></span>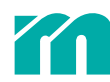

» CAN-Adressierung an den pTBC gemäß Kapitel ä *[7.1 Adressierung der Komponenten mit CAN-Schnittstelle](#page-35-1) durchführen.*

# 5.1.5 pT+CUR

- » Die Komponente gemäß den Hinweise in Kapitel ä *[4 Installation und Inbetriebnahme](#page-18-1)* installieren.
- » Nach Installation aller anderen Komponenten des Regelsystems die Versorgungsspannung einschalten.
- » Konfiguration ermitteln
	- › Die Taste FUNCTION gedrückt halten (ca 3 Sekunden) bis die LEDs OK und USB dauerhaft leuchten. Dann Taster lösen.
	- › Die Taste FUNCTION nochmals drei Sekunden gedrückt halten. Dann Taster lösen. Ein Scan der am Systembus angeschlossenen Komponenten wird durchführen. Während des Scans blinken die LEDs OK und COM im Wechsel. Die pT+CUR ermittelt die angeschlossenen Komponenten und speichert sich die gefundene Konfiguration ab.
- » Die Parametrierung der Systemeinstellungen sowie des Funktionsumfangs durchführen (beispielsweise unter Zuhilfenahme des Tools flexoTEMPMANAGER).
- » Es empfiehlt sich, nach Abschluss der Parametrierung die Einstellwerte zu sichern.

# 5.2 AUSTAUSCH EINZELNER KOMPONENTEN UND SETUP

#### Entsprechend der Meldungen

» in dem Projektierungs- und Konfigurationstool flexotempMANAGER bzw. via Busanbindung an der Maschinensteuerung » als Statusanzeige über die Status-LEDs an pT+CUR, pT+IO und pT+HTC 06/15

und den vorgeschlagenen Maßnahmen zur 76.2 Fehlerursache und Fehlerbeseitigung, sind Komponenten ggf. zu tauschen. Dazu setzen Sie sich bitte zwecks Beratung zunächst mit dem Hersteller/Lieferant in Verbindung.

In allen anderen, hier nicht beschriebenen Fällen, ist das profiTEMP+ SYSTEM zur Reparatur einzuschicken.

### 5.2.1 pT+CUR

Schritt 1 Steckverbinder lösen und Gerät vorsichtig von weiteren, seitlich angereihten Modulen trennen und der Hutschiene entfernen.

Schritt 2 Austauschgerät auf Hutschine montieren und mit seitlich angereihten Modulen verbinden.

Schritt 3 Konfiguration ermitteln

- › Die Taste FUNCTION gedrückt halten (ca 3 Sekunden) bis die LEDs OK und USB dauerhaft leuchten. Dann Taster lösen.
- › Die Taste FUNCTION nochmals drei Sekunden gedrückt halten. Dann Taster lösen. Ein Scan der am Systembus angeschlossenen Komponenten wird durchführen. Während des Scans blinken die LEDs OK und COM im Wechsel. Die pT+CUR ermittelt die angeschlossenen Komponenten und speichert sich die gefundene Konfiguration ab.

Schritt 4 Die Parametrierung der Kommunikationsparameter, Systemparameter und Zonenparameter mit Hilfe des flexoTEMPMA-NAGER in das Gerät einspielen.

#### 5.2.2 pT+IO

Schritt 1 Steckverbinder lösen

Gerät vorsichtig von weiteren, seitlich angereihten Modulen trennen und der Hutschiene entfernen.

Schritt 2 Austauschgerät auf Hutschine montieren und mit seitlich angereihten Modulen verbinden. Steckverbinder einstecken und arretieren.

Schritt 3 Adresse über Drehschalter wie zuvor einstellen.

# <span id="page-29-1"></span>5.2.3 pT+HTC 06/15

Schritt 1 Kartenarretierung lösen

Karte vorsichtig aus dem Slot herausziehen.

Ersatzkarte vorsichtig in den freien Slot in die Führungsbügel oben/unten stecken und auf Einrasten der Steckverbinder achten.

Schritt 2 Kartenarretierung festziehen

Schritt 3 Adressierung an DIP-Schalter vornehmen.

Schritt 4 Nach Wiederzuschalten der Spannungsversorgung und dem Abwarten der Anlaufzeit aller Komponenten ist ent weder über

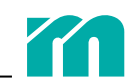

<span id="page-30-0"></span>» die LED-Anzeigen (siehe Kapitel ä *[6 Fehlersuche und Beseitigung](#page-32-2)*)

- » das Projektierungs- und Konfigurationstool flexotempMANAGER
- » die Visualisierung der Maschinensteuerung

zu kontrollieren, dass das profiTEMP+ SYSTEM nach dem Tausch der Komponente wieder einwandfrei läuft.

# 5.2.4 SICHERUNGSWECHSEL AUF PT+HTC 06/15 DURCHFÜHREN

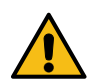

**HINWEIS** 

Ausschließlich Sicherungen vom Typ SIBA FF 16A / 500 V (RHZ 5000 / 500/ 16/FF) verwenden!

Schritt 1 Kartenarretierung lösen und Karte vorsichtig aus dem Slot herausziehen.

Schritt 2 Defekte Sicherung(en) entnehmen und durch eine neue Sicherung(en) ersetzen.

Schritt 3 Einschubkarte vorsichtig in die Führungsbügel des Slots oben/unten stecken und auf Einrasten der Steckverbinder achten.

# 5.2.5 pT+HTC 06/15 ERGÄNZEN (ZONENZAHL ERWEITERN)

Soll die Zonenzahl des Regelsystems kann durch zusätzliche HTC0615 erweitert werden.

Sind in den vorhandenen pT+RACKs noch Steckplätze frei, so können diese genutzt werden, andernfalls ist ein pT+RACK zu ergänzen. Die Komponente gemäß den Hinweise in Kapitel ä *[4 Installation und Inbetriebnahme](#page-18-1)* installieren.

» Nach Installation die Versorgungsspannung einschalten.

- » Die Taste FUNCTION an pT+CUR betätigen. Ein Adressscan der am internen CAN-Bus angeschlossenen Komponenten wird durchführen. Die pT+CUR ermittelt die angeschlossenen Komponenten und speichert sich die neue Konfiguration ab.
- » Die Parametrierung der Systemeinstellungen sowie des Funktionsumfangs durchführen (beispielsweise unter Zuhilfenahme des Tools flexoTEMPMANAGER) durchführen.
- » Es empfiehlt sich, nach Abschluss der Parametrierung die Einstellwerte zu sichern.

# 5.2.6 HTCC 06/16/S ENTFERNEN (ZONENZAHL REDUZIEREN)

Durch entfernen einer pT+HTC 06/15 kann die Zonenzahl reduziert werden.

Die Komponente gemäß den Hinweise in Kapitel ä *[4 Installation und Inbetriebnahme](#page-18-1)* entfernen.

- » Nach Deinstallation die Versorgungsspannung einschalten.
- » Die Taste FUNCTION an pT+CUR betätigen. Ein Adressscan der am internen CAN-Bus angeschlossenen Komponenten wird durchführen. Die pT+CUR ermittelt die angeschlossenen Komponenten und speichert sich die neue Konfiguration ab.
- » Die Parametrierung der Systemeinstellungen sowie des Funktionsumfangs durchführen (beispielsweise unter Zuhilfenahme des Tools flexoTEMPMANAGER) durchführen.

» Es empfiehlt sich, nach Abschluss der Parametrierung die Einstellwerte zu sichern.

# 5.2.7 EXTERNE FÜHLEREINGÄNGE UND MESSZONEN

Schritt 1 Steckverbinder lösen und Gerät vorsichtig von weiteren, seitlich angereihten Modulen trennen und der Hutschiene entfernen.

Schritt 2 Austauschgerät auf Hutschine montieren und mit seitlich angereihten Modulen verbinden.

Schritt 3 Bei Tausch einer Komponente für die Messwerterfassung ist am pTBC ein Adressscan durchzuführen. Bei Tausch einer pTBC ist lediglich die Adressierung vorzunehmen.

# 5.3 FIRMWAREUPDATE

Der Funktionsumfang des profiTEMP+ SYSTEM wird kontinuierlich weiterentwickelt. Updates werden mittels dem Projektierung und Konfigurationstool flexoTEMPMANAGER oder USB installiert. Dabei ist wie folgt vorzugehen.

# 5.3.1 UPDATE ÜBER flexoTEMPMANAGER

Schritt 1 Aktuelle Firmware von der Meusburger Website www.meusburger.com oder über die Auto-Update-Funktion des flexo-TEMPMANAGER laden.

Schritt 2 Projekt aus pT+CUR auslesen.

Schritt 3 Zu updatende Komponenten auswählen und Update durchführen.

<span id="page-31-0"></span>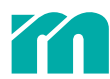

# 5.3.2 UPDATE ÜBER USB

Schritt 1 Aktuelle Firmware von der Meusburger Website www.meusburger.com laden und auf USB-Stick kopieren.

Schritt 2 Regelsystem spannungslos schalten

Schritt 3 Taster bei Einschalten der Versorgungsspannung gedrückt halten. Das Firmwareupdate der Komponenten, deren Firmware auf dem USB-Speicherstick gespeichert sind wird g<sup>ood</sup>estartet.

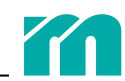

# <span id="page-32-2"></span><span id="page-32-0"></span>6 FEHLERSUCHE UND BESEITIGUNG

# 6.1 ÜBERSICHT STATUSANZEIGE

Die pT+IO besitzt 4 LEDs (ERR1 bis ERR4). Anhand eines Blinkcodes kann der Status des profiTEMP+ SYSTEM abgelesen werden. Der Blinkcode gibt an, wie häufig in einem festen Zeitrahmen die LED aufblinkt, die Häufigkeit gibt die Priorität des angezeigten Fehlers an.

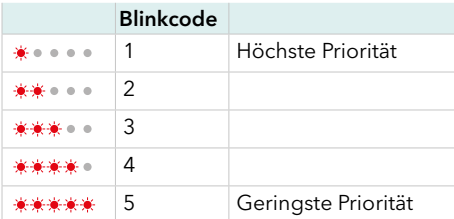

Damit ergeben sich folgende

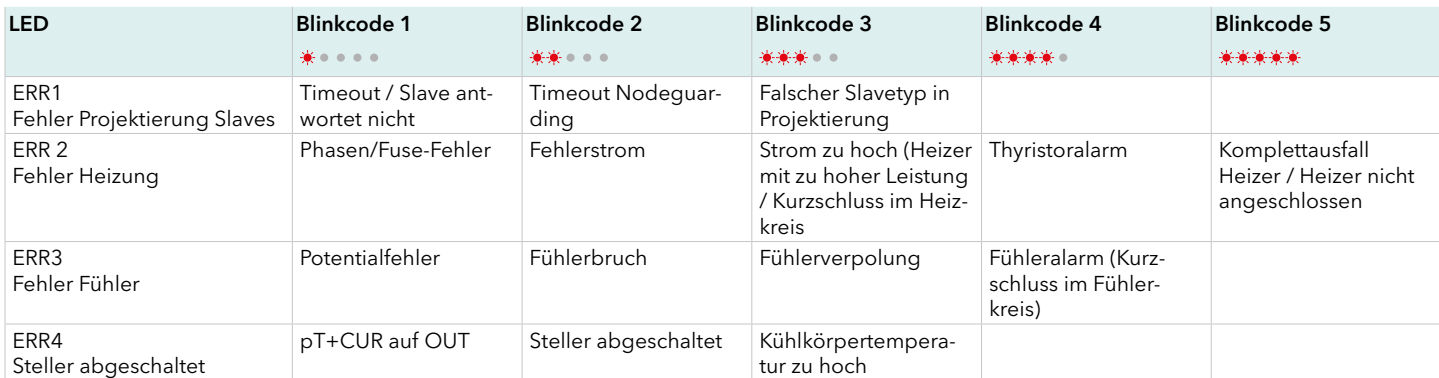

# <span id="page-32-1"></span>6.2 FEHLERURSACHE UND FEHLERBESEITIGUNG

# 6.2.1 TIMEOUT/SLAVE ANTWORTET NICHT

Die pT+CUR kann mindestens einen in der Projektierung enthaltenen Slave nicht erreichen, da er nicht antwortet oder reagiert.

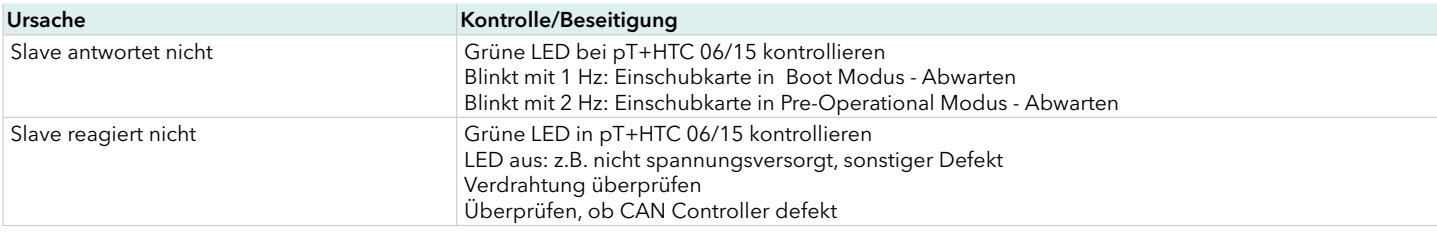

# 6.2.2 TIMEOUT NODEGUARDING

Die pT+CUR überwacht per NodeGuarding die angeschlossenen Sla- ves. Mindestens ein Slave ist nicht zu erreichen.

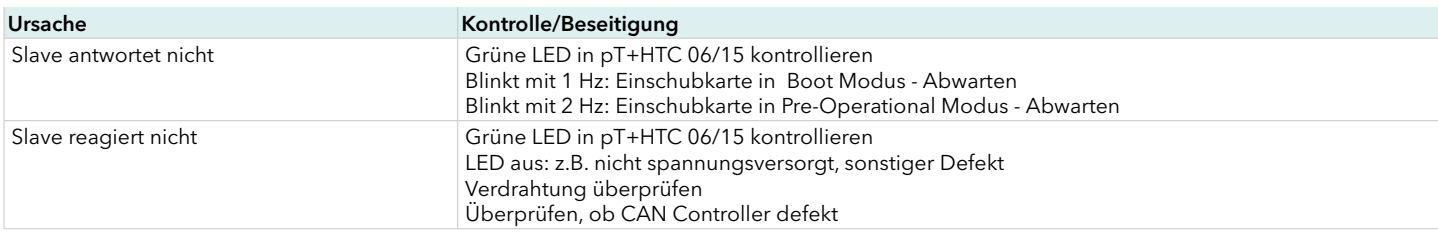

# 6.2.3 FALSCHER SLAVETYP IN PROJEKTIERUNG

Die pT+CUR stellt fest, dass sich auf dem Steckplatz eine andere, als in der Projektierung enthaltene Komponente meldet.

<span id="page-33-0"></span>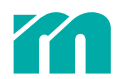

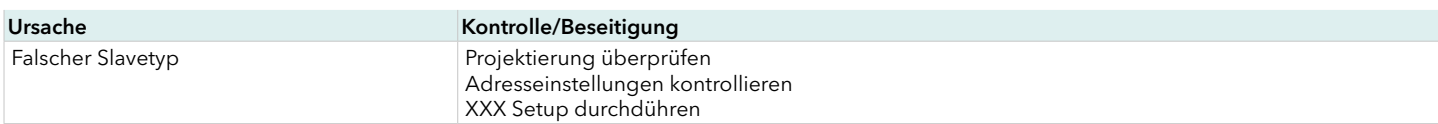

#### 6.2.4 PHASEN/SICHERUNGSFEHLER

Der Heißkanalregler kontrolliert den Zustand der Sicherungen in den Heizkreisen. Ein Phasenausfall wird ebenfalls erkannt und signalisiert.

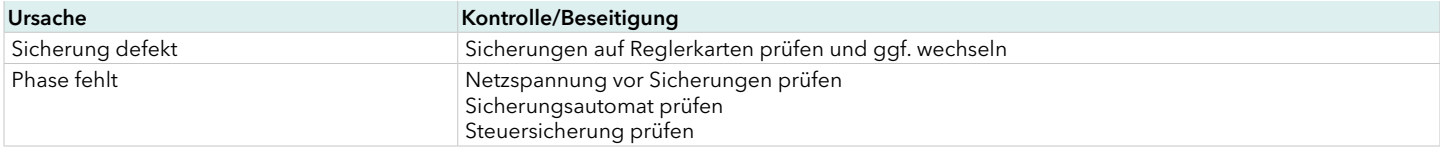

### 6.2.5 FEHLERSTROM

Die eingestellte Ableitstromgrenze wurde überschritten und die dem Fehlerstromwandler zugeordneten Heizungen wurden spannungsfrei geschaltet (Relais auf Reglerkarte aus).

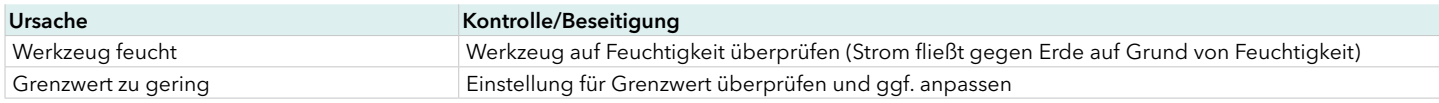

### 6.2.6 STROM ZU HOCH

Am Heizungsausgang wurde ein Kurzschluss festgestellt. Beim Einschalten der Regelzone wird der Heizstrom kontrolliert. Übersteigt dieser eine definierte Grenze liegt möglicherweise ein Kurzschluss vor. Der Heizkreis wird spannungsfrei geschaltet (Relais auf Reglerkarte aus).

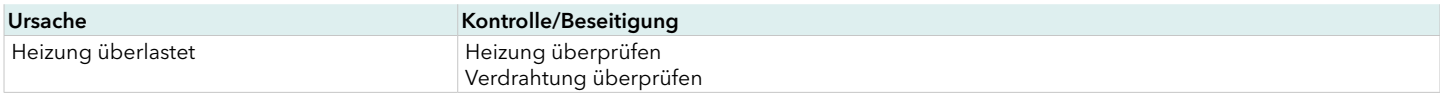

#### 6.2.7 THYRISTORALARM

Der Thyristoralarm deutet auf einen Defekt des Thyristor auf der Reglerkarte pT+HTC 06/15 hin.

Da es sich um einen kritischen Fehlerfall handelt, der einen Schaden im Heizkreis durch Überhitzung zur Folge haben kann, wird der Heizkreis sofort spannungsfrei geschaltet (Relais auf Reglerkarte aus).

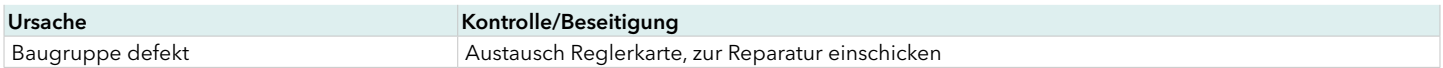

#### 6.2.8 KOMPLETTAUSFALL HEIZER

Die Meldung wird zusätzlich zu einem Stromalarm ausgegeben, wenn bei einer Zone eine Unterbrechung im Heizkreis festgestellt, d.h. wenn kein Heizstrom gemessen wird.

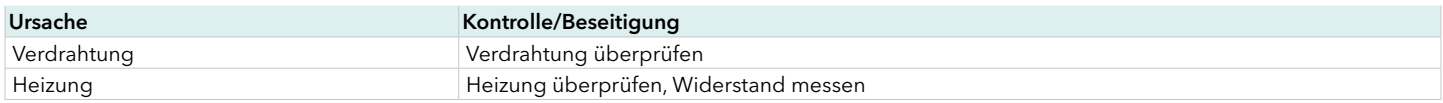

#### 6.2.9 POTENTIALFEHLER

Am Fühlereingang wurde eine zu hohe Spannung erkannt.

Zum Schutz werden alle Zonen spannungsfrei geschaltet (Relais auf Reglerkarte aus), auch die Zonen auf den anderen Reglerkarten, da die Spannung von jeder Zone kommen kann.

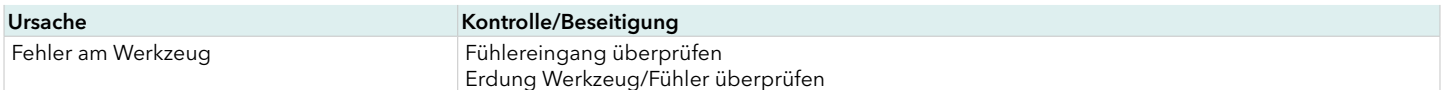

# 6.2.10 FÜHLERBRUCH

Bei einem Fühlerbruch liegt an einer Stelle zwischen Füh ler und Regler eine Unterbrechung im Fühlerkreis vor.

Nach Erkennung des Fehlers wird die Heizung der entsprechenden Zone abgeschaltet (Stellgrad = 0 %).

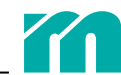

<span id="page-34-0"></span>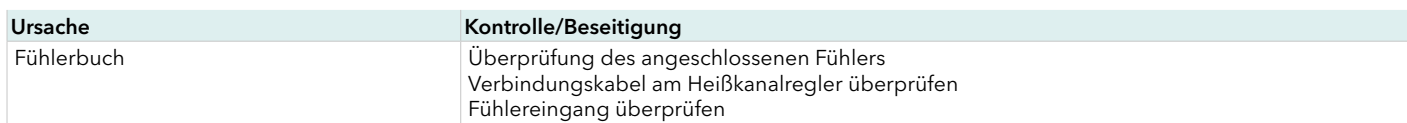

### 6.2.11 FÜHLERVERPOLUNG

Unter einer Fühlerverpolung versteht man den Fehlerfall, bei dem das Thermoelement mit falscher Polarität am Regler angeschlossen ist. Durch die Fehlverdrahtung misst der Regler einen fehlerhaften Istwert. Bei nicht aufgeheiztem Werkzeug ist der Fehler nicht zu erkennen. Erst wenn die Regelzone angeheizt wird, wird der Fehler sofort erkannt und ein Fehlermeldung ausgegeben.

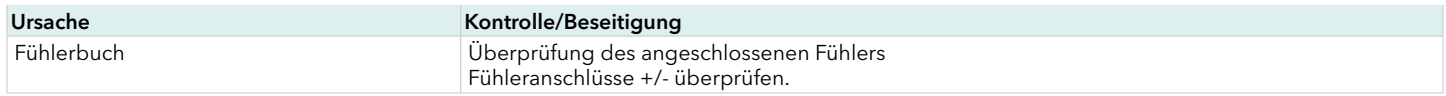

### 6.2.12 FÜHLERKURZSCHLUSS

Unter einem Fühlerkurzschluss verstehen wir den Fehlerfall, bei dem

» das Fühlerkabel an irgendeiner Stelle zwischen Fühler und Regler gequetscht ist und damit ein Kurzschluss vorliegt » sich der Fühler nicht an der vorgesehenen Position befindet (entfernt oder mit einem anderen vertauscht ist).

Durch den Defekt im Kabel wird dem Regler ein zu geringer Temperaturwert vorgegaukelt. Die reale Temperatur liegt höher als die gemessene Temperatur. Steigt der gemessene Temperaturwert in einer vom Zonentyp (berücksichtigt Düsen und Verteiler) abhängigen Zeit nicht so, wie erwartet an, so wird dem Bediener ein Fühleralarm angezeigt. Um Schäden an der entsprechenden Zone vorzubeugen, wird die Heizung abgeschaltet (Stellgrad = 0).

Ein Fühleralarm kann fehlerhaft ausgelöst werden, und zwar dann, wenn die Heizleistung der Zone zu klein gewählt ist. Es zeigt sich ein identisches Fehlerbild.

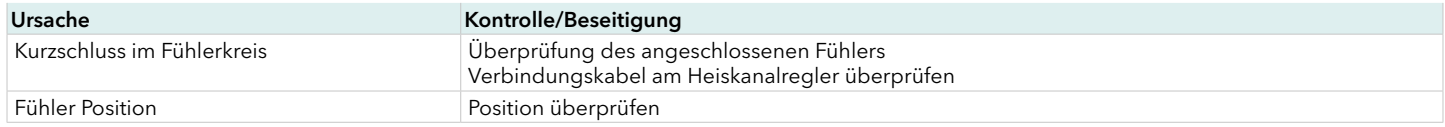

# 6.2.13 pT+CUR AUF OUT

Alle Heizausgänge werden abgeschaltet. Es werden keine Alarme mehr verarbeitet.

# 6.2.14 STELLER ABGESCHALTET

Durch einen digitalen Eingang ausgelöst. Es werden alle Heizausgänge abgeschaltet. Es werden keine Alarme mehr verarbeitet.

# 6.2.15 KÜHLKÖRPERTEMPERARTUR ZU HOCH

Die Kühlkörpertemperatur hat den Grenzwert überschritten. Alle Ausgänge auf der Reglerkarte werden abgeschaltet (Stellgrad = 0).

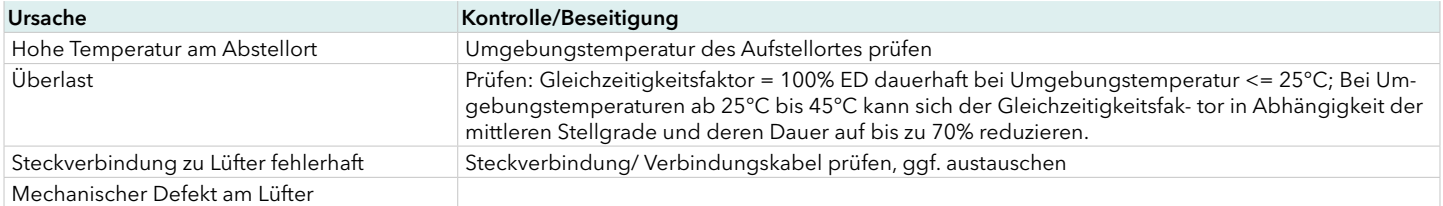

<span id="page-35-0"></span>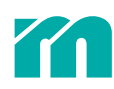

# 7 ANHANG

# <span id="page-35-1"></span>7.1 ADRESSIERUNG DER KOMPONENTEN MIT CAN-SCHNITTSTELLE

Der CAN-Bus dient zur Übertragung von Informationen zwischen den Komponenten des Systems. Jede CAN-Komponente besitzt eine Node-ID, die, je nach Komponente, über DIPs oder Drehschalter eingestellt wird.

In der Tabelle ist nur die auf der Komponente entsprechend dem Kodierschalter mögliche Adressierung eingetragen.

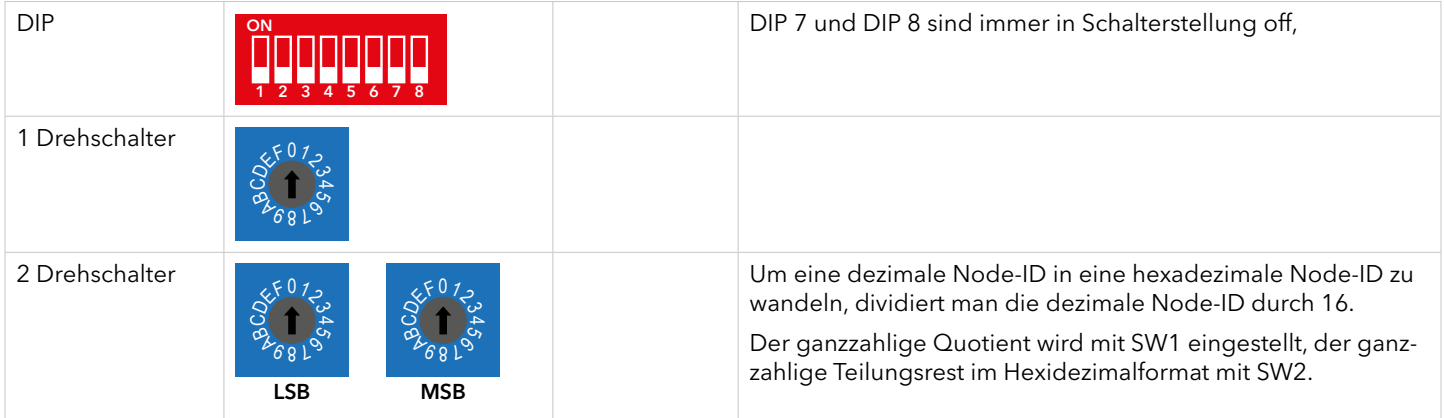

Für alle in profiTEMP+ SYSTEM verwendeten Komponenten gilt folgende Definition:

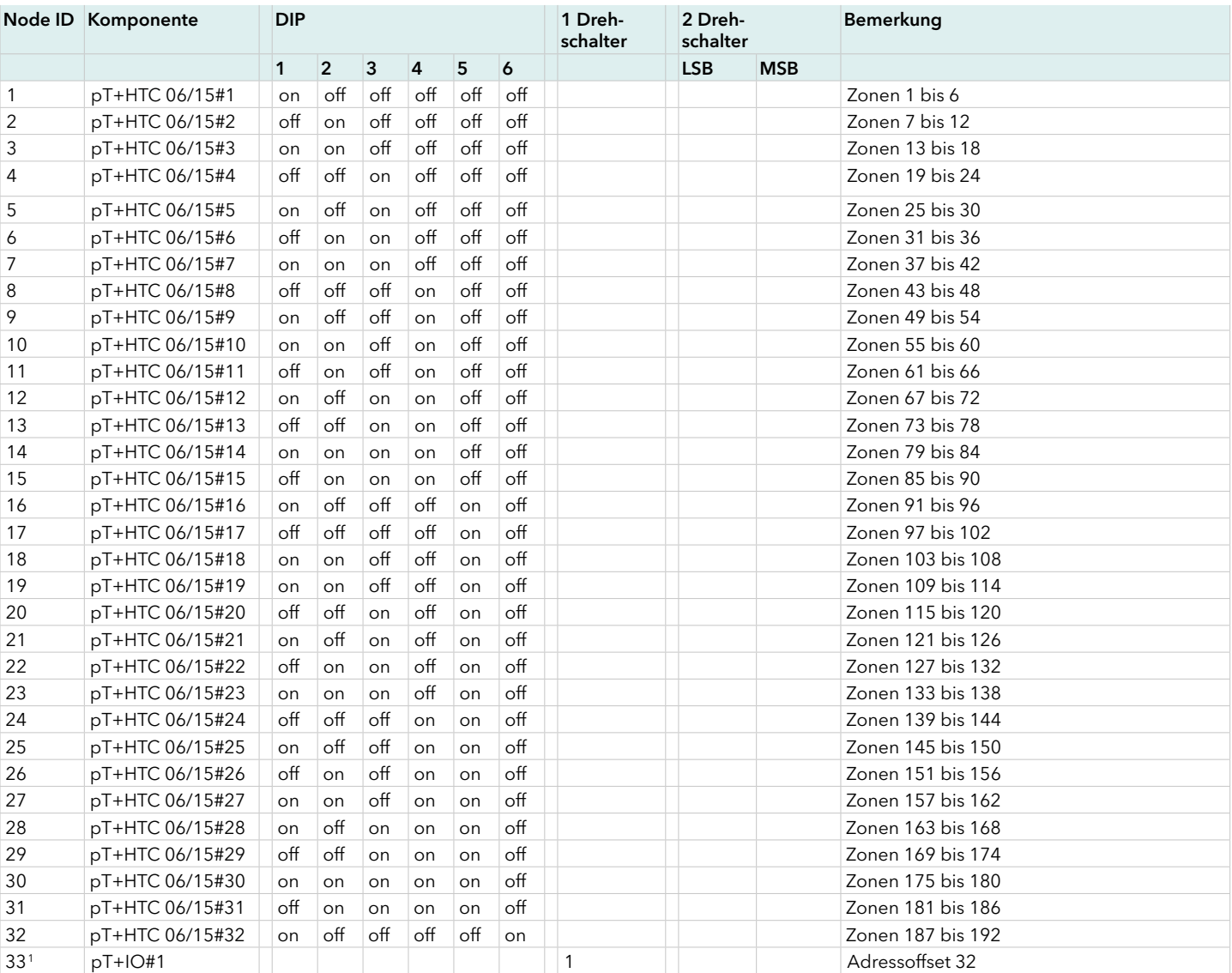

<span id="page-36-0"></span>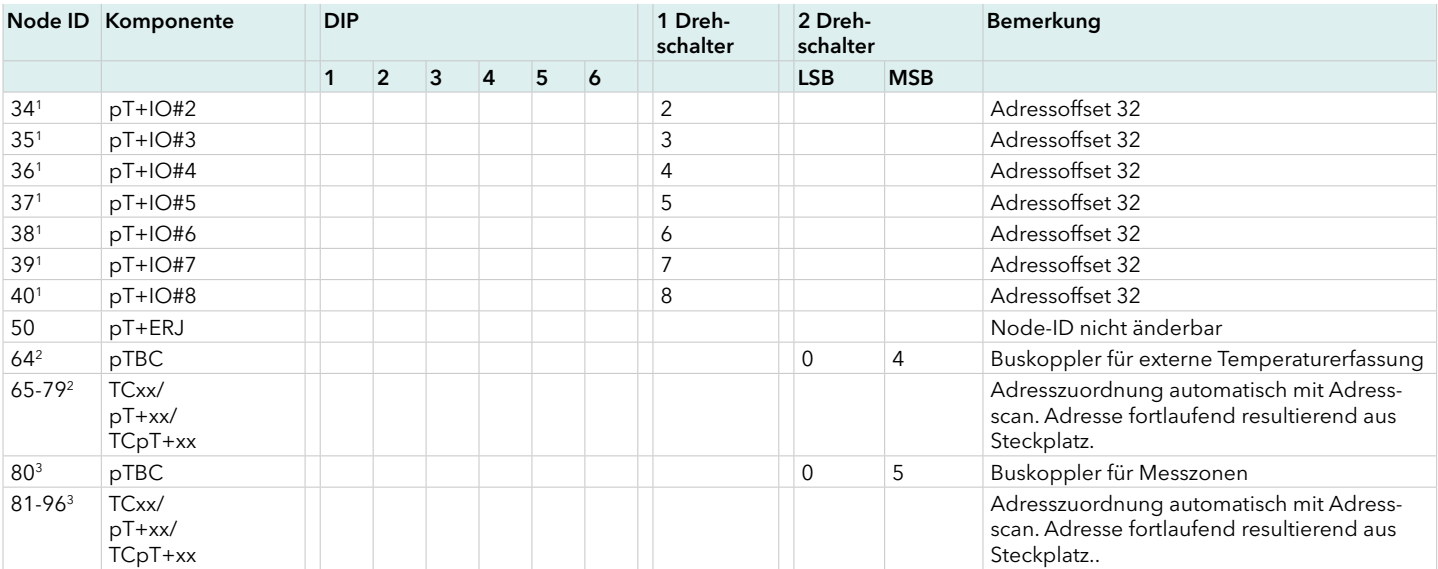

# <span id="page-36-1"></span>7.2 ZUBEHÖR

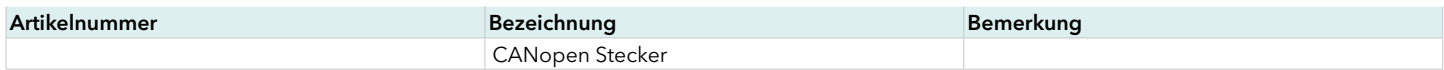

# 7.3 KONFORMITÄTSERKLÄRUNG

Alle Produkte wurden unter Beachtung geltender europäischer Normen und Richtlinien entwickelt und gefertigt. Die Konformitätserklärung kann bei Meusburger Georg GmbH & Co KG angefordert werden.

Rev. 0.00.04 Technische Änderungen vorbehalten

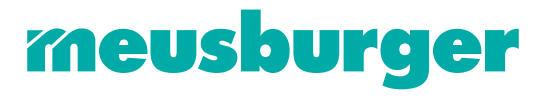

Meusburger Georg GmbH & Co KG | Kesselstr. 42 | 6960 Wolfurt | Austria | T +43 5574 6706 office@meusburger.com | www.meusburger.com